# Review of Python Pandas Based on CBSE Curriculum **Informatics Practices Class-12**

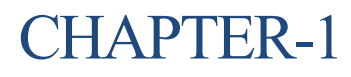

By: **Neha Tyagi, PGT CS KV no-5 2 nd Shift, Jaipur Jaipur Region**

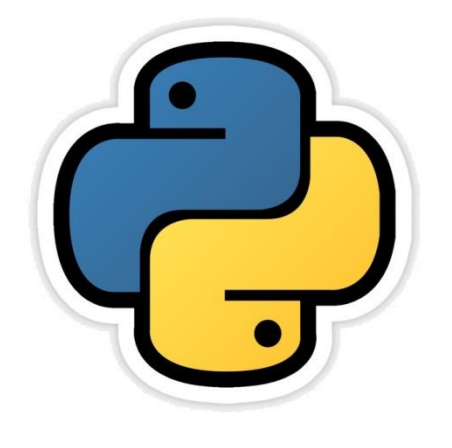

# **Python Pandas ( A Review)**

- Data Processing is the most important part of Data Analysis. Because data is not avaiable every time in desired format.
- Before analyzing the data it needs various types of processing like - Cleaning, Restructuring or merging etc.
- There are many tools available in python to process the data fast Like-Numpy, Scipy, Cython and Pandas.
- Pandas are built on the top of Numpy.
- In this chapter we will learn about the basic concepts of Python Pandas Data Series and DataFrames which we learnt in class -11.

## **Python Pandas**

- Pandas is an open-source library of python providing high-performance data manipulation and analysis tool using its powerful data structure.
- Pandas provides rich set of functions to process various types of data.
- During data analysis it is very important to make it confirm that you are using correct data types otherwise you may face some unexpected errors.
- Some of the pandas supporting data types are as follows -

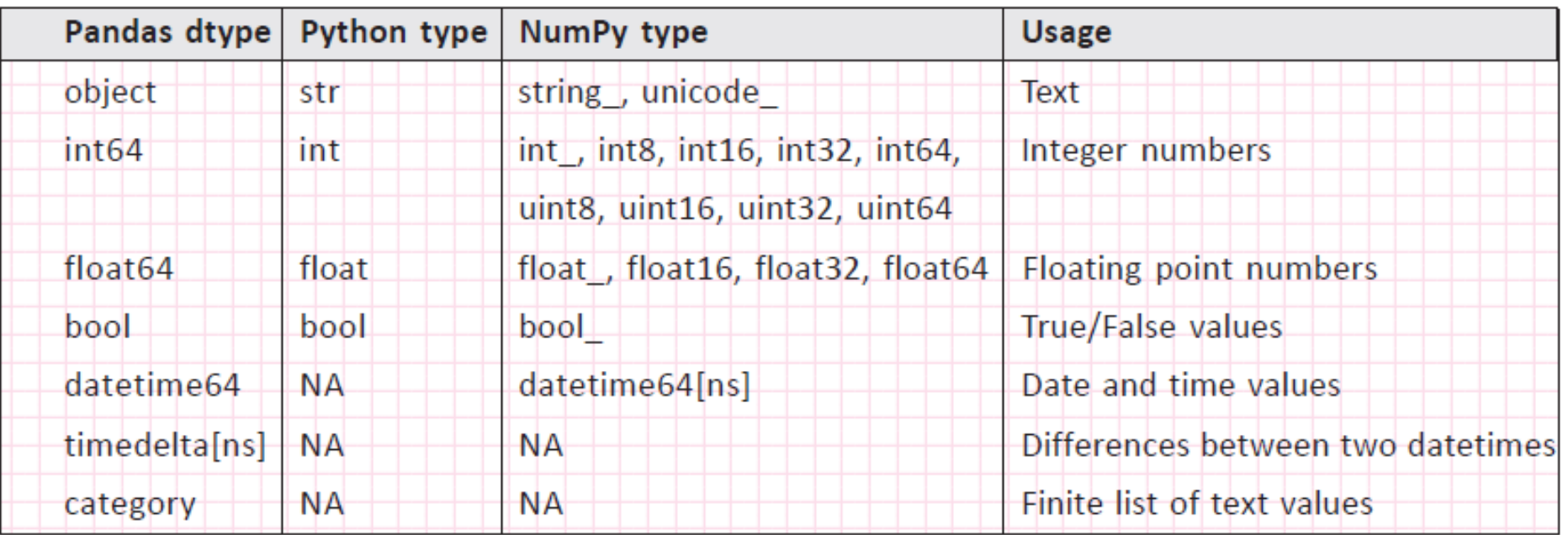

## **Pandas Series**

- **Series** is the primary building block of Pandas.
- Series is a labeled One-Dimensional Array which can hold any type of data.
- Data of Series is always *mutable*. It means, it can be changed.
- But the size of data of Series is size *immutable*, means can not be changed.
- it can be seen as a data structure with two arrays: one functioning as the index (Labels) and the other one contains the actual data.
- In Series, row labels are also called the *index*.
- Lets take some data which can be considered as series -

Num =  $[23, 54, 34, 44, 35, 66, 27, 88, 69, 54]$  # a list with homogeneous data Emp =  $['A \vee$  Raman', 35, 'Finance', 45670.00] # a list with heterogeneous data Marks = {"ELENA JOSE" : 450, "PARAS GUPTA" : 467, "JOEFFIN JOSEPH" : 480} # a dictionary Num1 = (23, 54, 34, 44, 35, 66, 27, 88, 69, 54) # a tuple with homogeneous data Std = ('AKYHA KUMAR', 78.0, 79.0, 89.0, 88.0, 91.0)  $\#$  a list with heterogeneous data

### Creation of Series Objects

- There are many ways to create series type object.
- 1. Using Series ( )-

<Series Object> = pandas.Series( ) it will create empty series.

```
>>> import pandas as pd
\gg ob = pd. Series ()
>> ob
Series ([], dtype: float64)
```
2. Non-empty series creation–

```
Import pandas as pd
```
<Series Object> = pd.Series(data, index=idx) where data can be

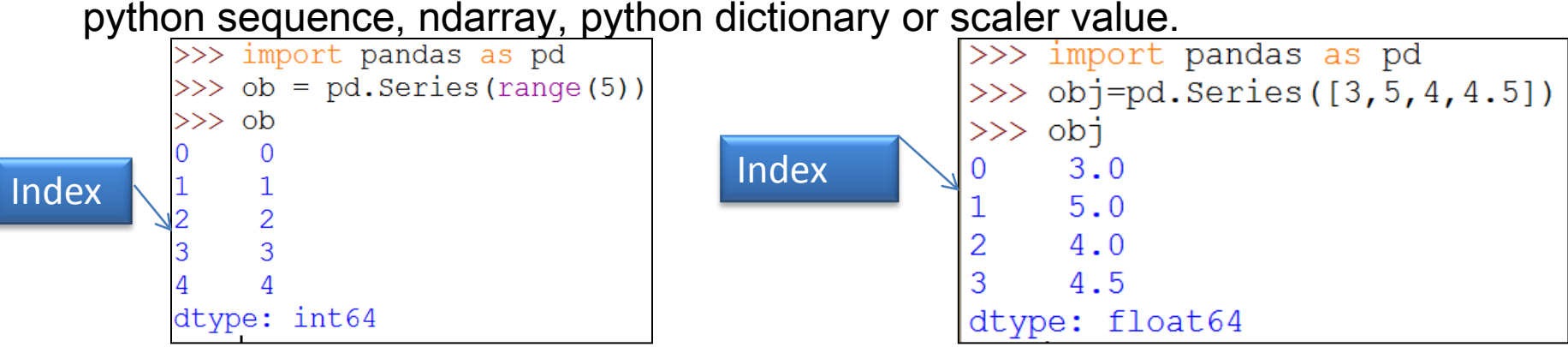

Neha Tyagi, KV5 Jaipur II shift

## Series Objects creation

#### 1. Creation of series with Dictionary-

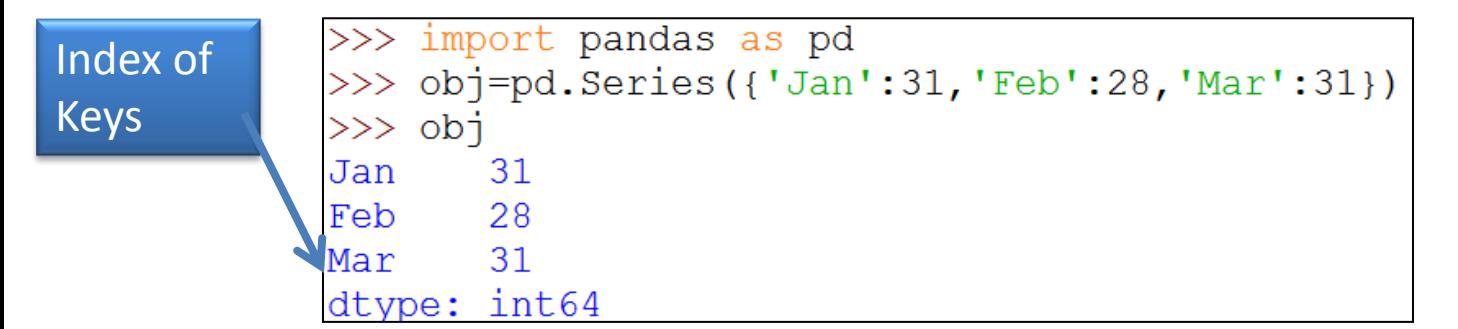

#### 2. Creation of series with Scalar value-

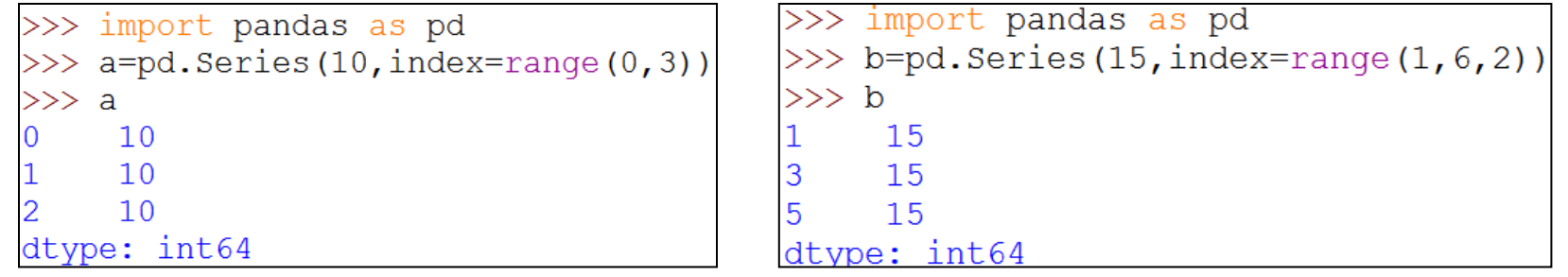

```
>>> import pandas as pd
>>> c=pd. Series ('Welcome to BBK', index=['Hema', 'Rahul', 'Anup'])
\gg c
Hema
    Welcome to BBK
Rahul Welcome to BBK
Anup Welcome to BBK
dtype: object
```
#### Creation of Series Objects –Additional functionality

1. When it is needed to create a series with missing values, this can be achieved by filling missing data with a NaN ("Not a Number") value.

```
>>> import pandas as pd
>>> import numpy as np
>> ob=pd. Series ([6.5, np.NaN, 2.34])
>> ob
    6.50
\OmegaNaN
\overline{2}2.34
dtype: float64
```
2. Index can also be given as-<br> $\frac{2}{\sqrt{2}}$  import pandas as pd

```
\gg s=pd. Series (range (1, 15, 3), index=[x for x in 'abcde'])
>>> s
a
        1
                                                  Loop is used to give Index\mathbf b4
\mathbf C10d
      13
e
dtype: int64
```
#### Creation of Series Objects –Additional functionality

3. Dtype can also be passed with Data and index  $\geq$ 

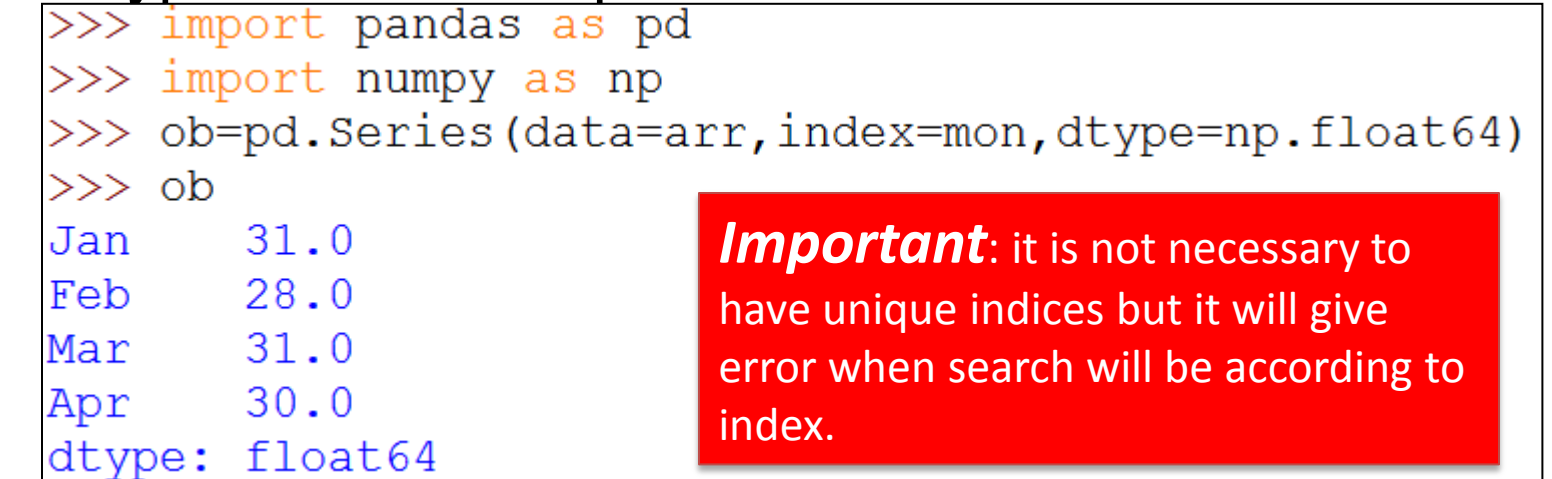

#### 4. Mathematical function/Expression can also be used-

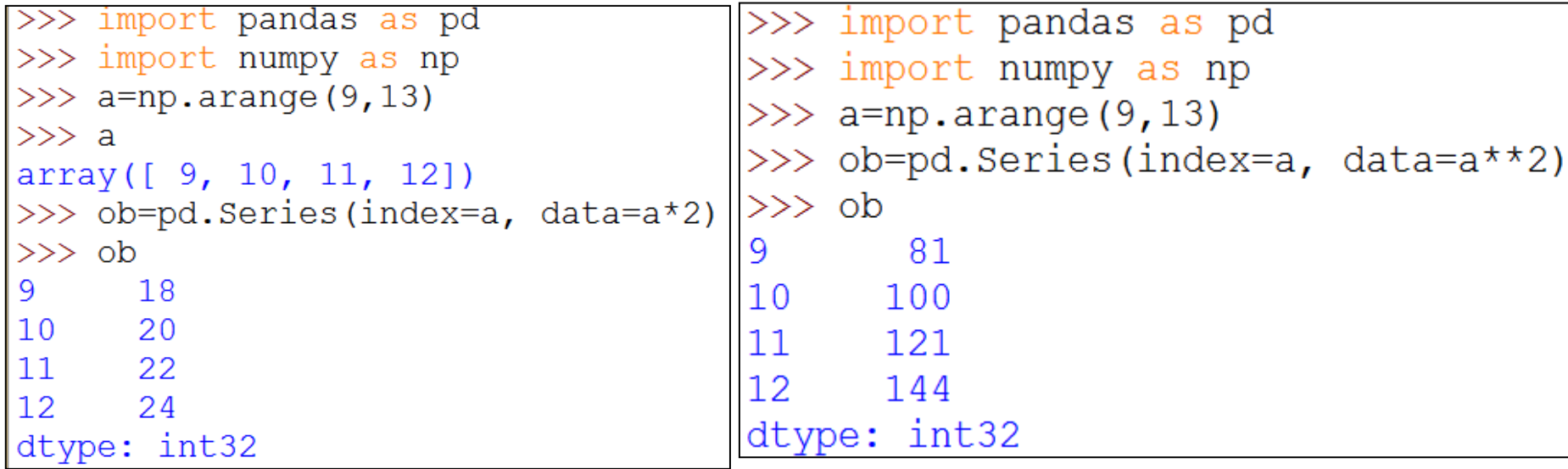

Neha Tyagi, KV5 Jaipur II shift

## Series Object Attributes

3. Some common attributes-

<series object>.<AttributeName>

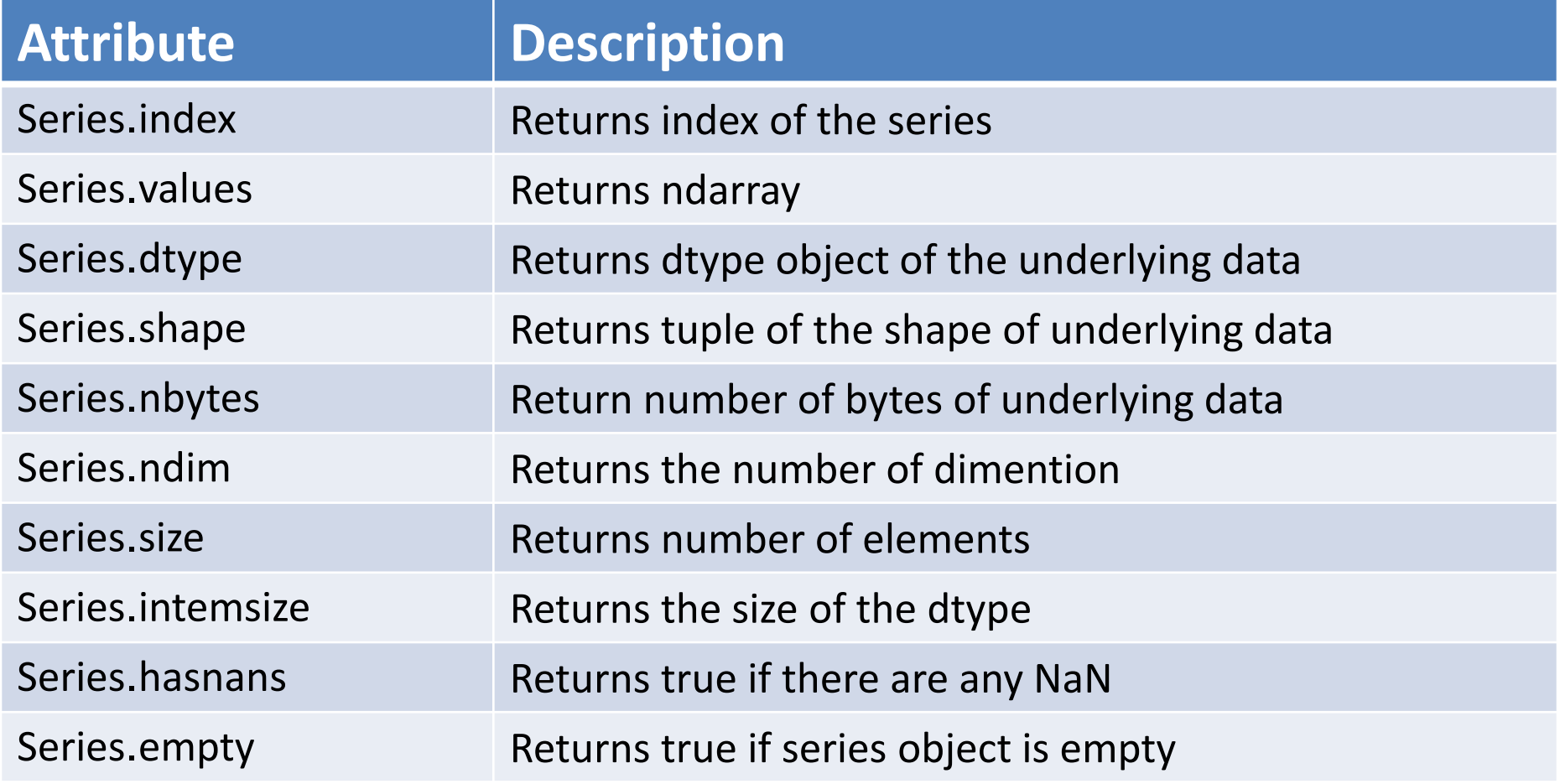

## Series Object Attributes

```
>>> import pandas as pd
>>> s=pd. Series (range (1, 15, 3), index=[x for x in 'abcde'])
\gg s.index
Index(['a', 'b', 'c', 'd', 'e'], dtype='object')\gg s.values
array([1, 4, 7, 10, 13], dtype=int64)>> s. shape
(5, )\gg s.size
5
>> s.nbytes
40
\gg s.ndim
1
\gg s.itemsize
```
## Accessing Series Object

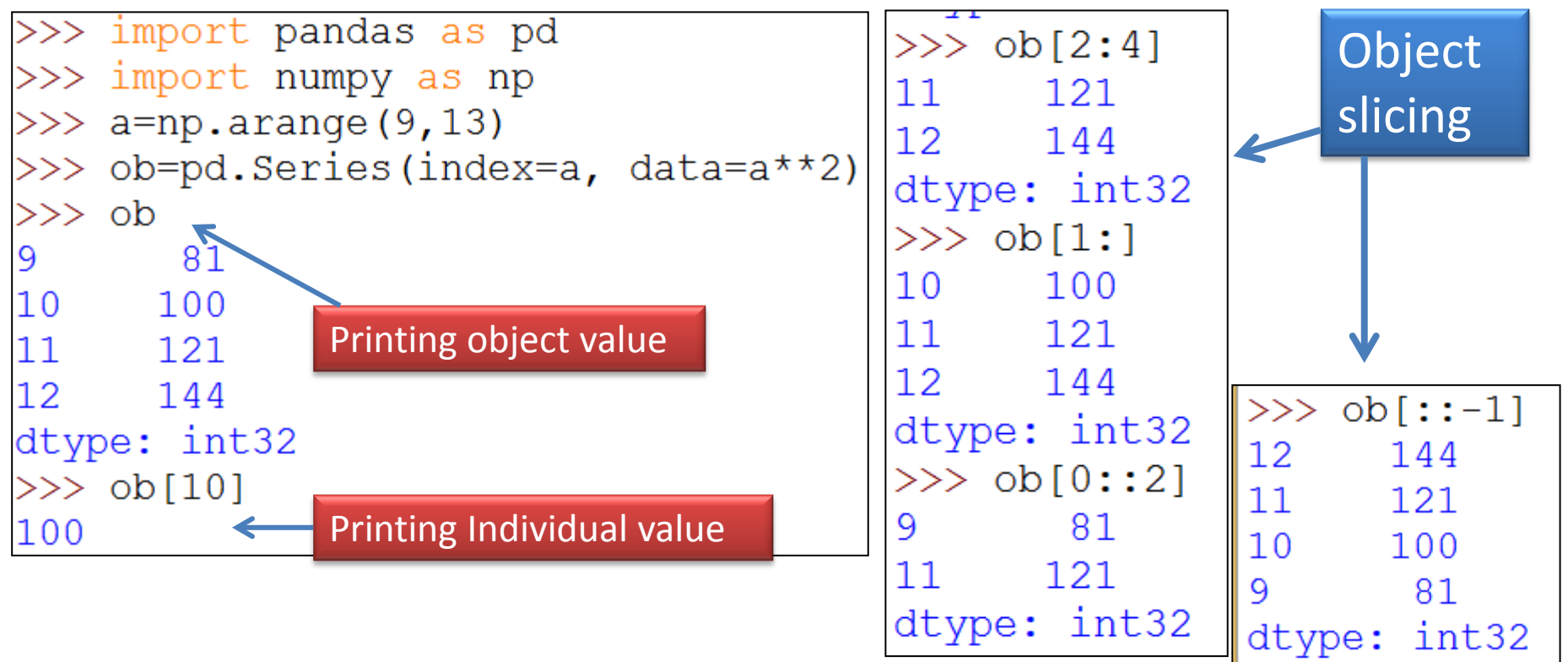

For Object slicing, follow the following syntax-

*<objectName>[<start>:<stop>:<step >]*

## Operations on Series Object

1. Elements modification-

#### <series object>[index] = <new\_data\_value>

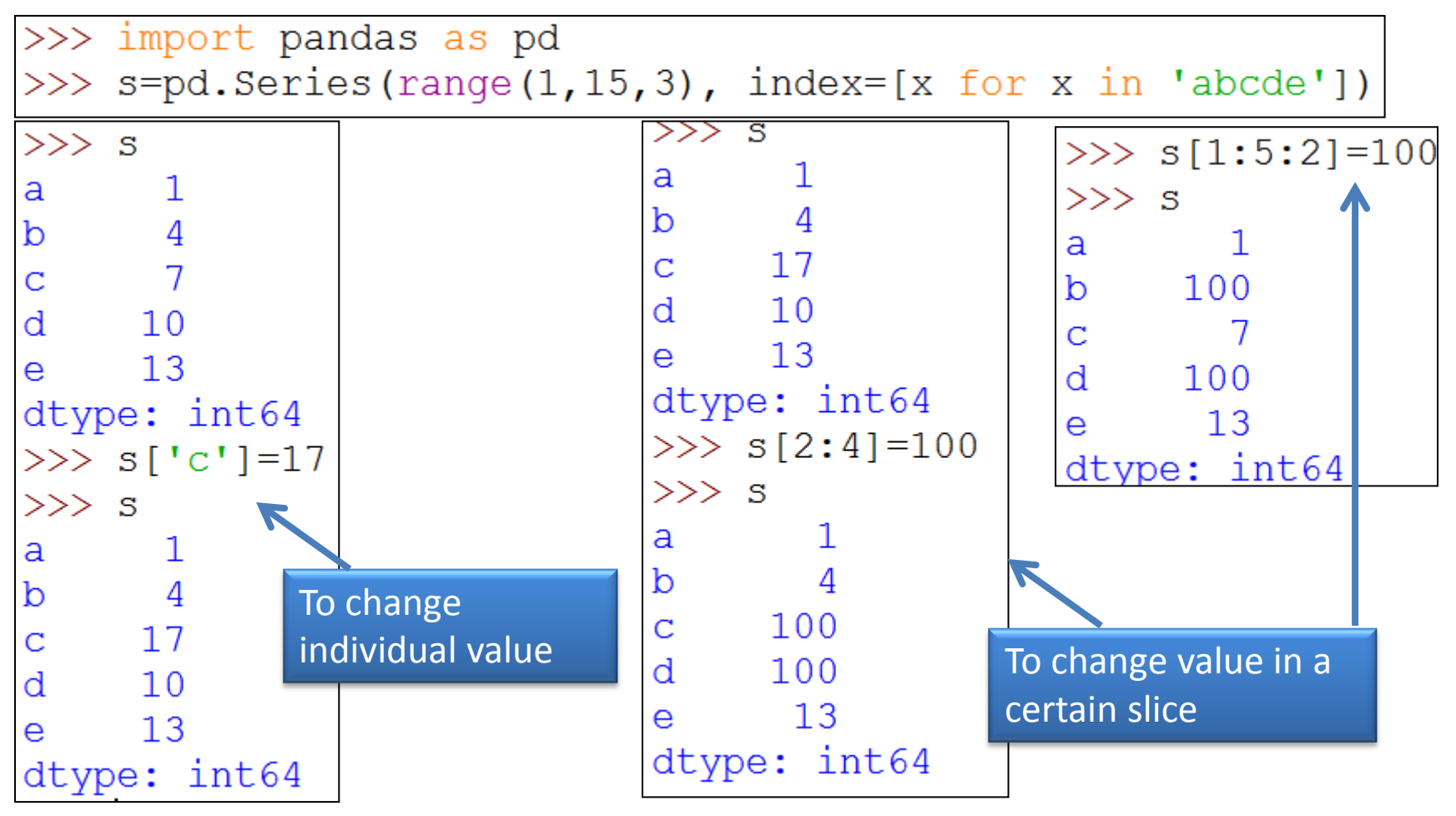

## Operations on Series Object

1. It is possible to change indexes

#### <series object>.<index] = <new\_index\_array<sup>&</sup>gt;

>>> import pandas as pd

>>> s=pd. Series (range (1, 15, 3), index=[x for x in 'abcde'])

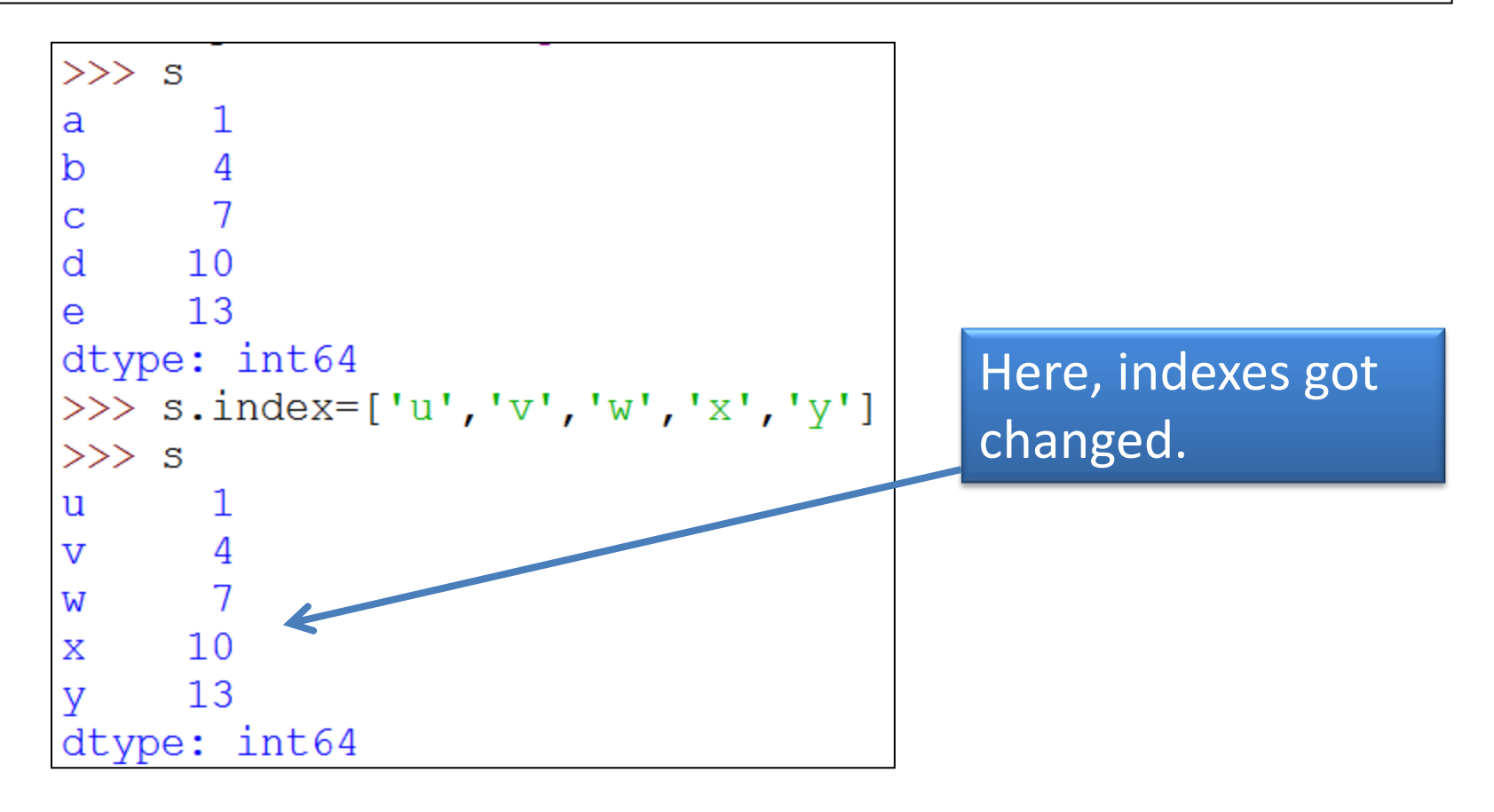

## head() and tail () Function

- 1. head(<n> ) function fetch first n rows from a pandas object. If you do not provide any value for n, will return first 5 rows.
- 2. tail(<n> ) function fetch last n rows from a pandas object. If you do not provide any value for n, will return last 5 rows.

```
>>> import pandas as pd
>>> import math
>>> s=pd.Series(data=[math.sqrt(x) for x in range(1,10)],index=[x for x in range
(1, 10)])
                                                             \gg s.head()
\gg s
                    \gg s.head (6)
                                         \gg s.tail(7)
1
      1,000000
                          1.000000
                    1
                                               1.732051
                                         3
2
      1.414214
                    2
                          1.414214
                                               2.000000
                                         4
3
      1.732051
                    3
                          1.732051
                                         5
                                               2.236068
      2.000000
4
                    4
                          2.000000
                                               2.449490
                                         6
5
      2.236068
                    5
                                        \overline{7}26157512.236068
         1101002.449490
```
float64

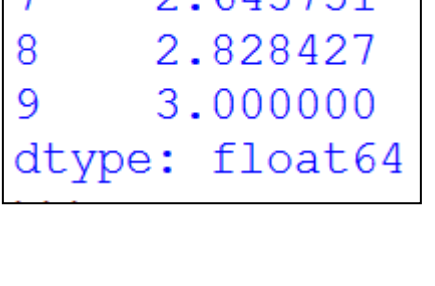

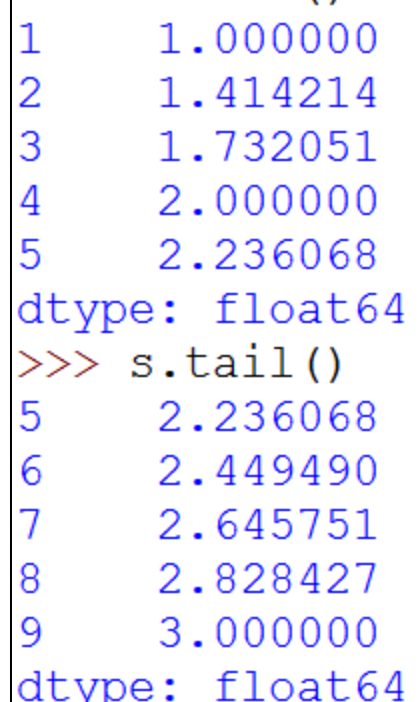

#### Series Objects - Vector Operations

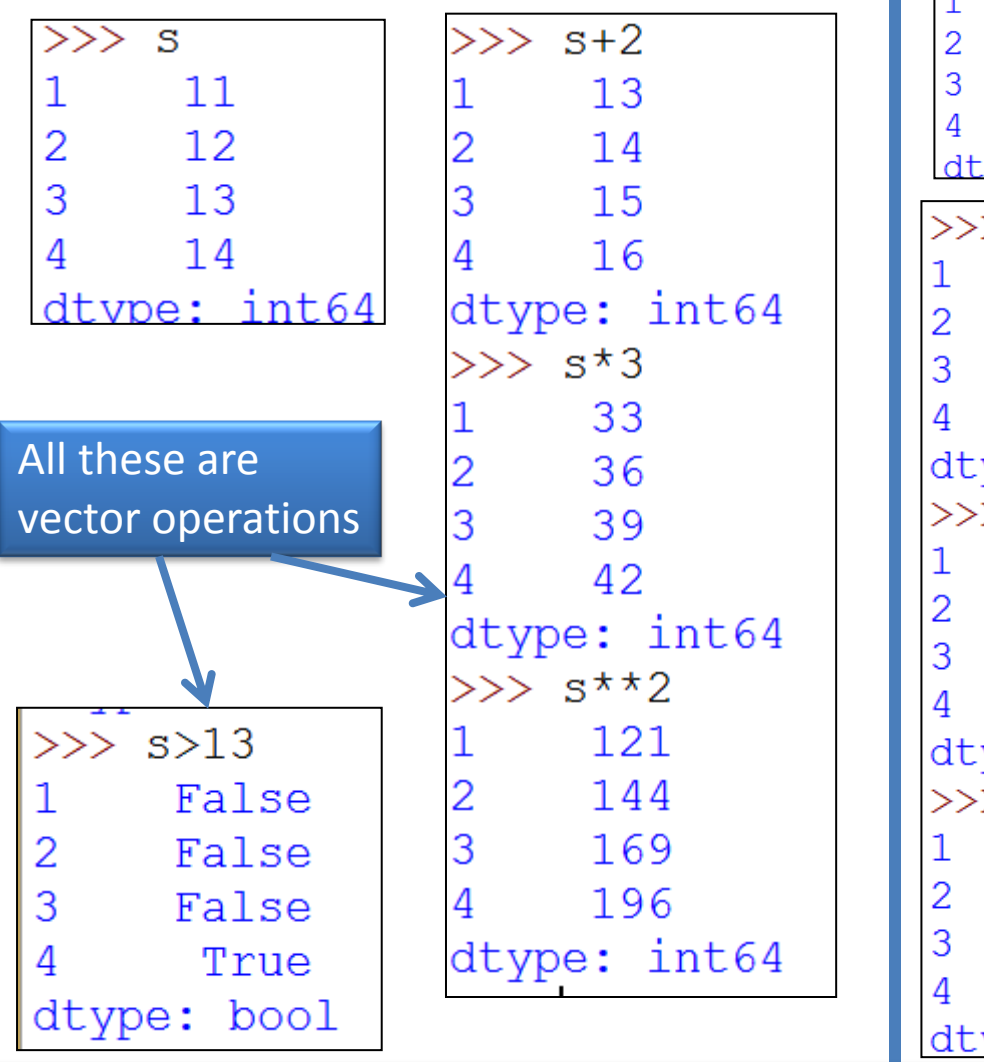

#### Series Objects - Arithmetic Operations

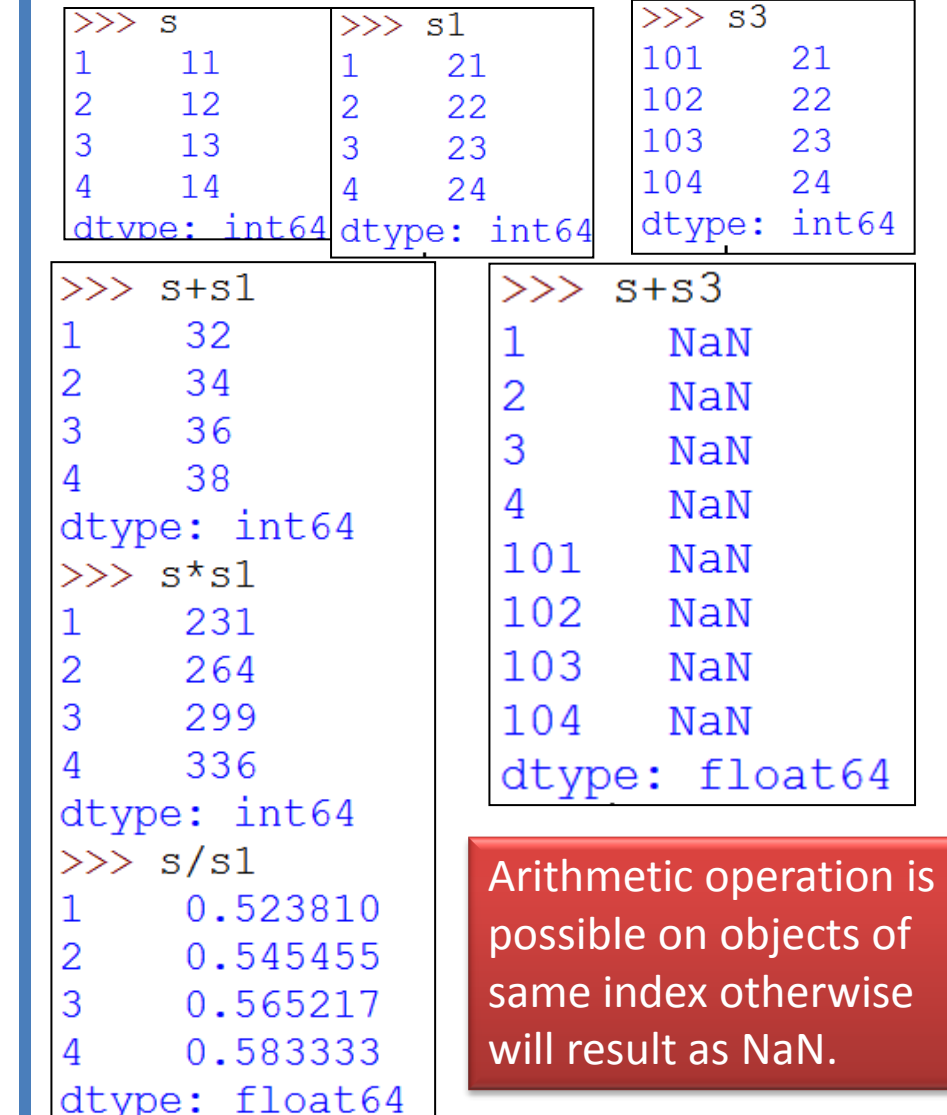

We can also store these results in other objects.

### Entries Filtering

<seriesObject> <series - boolean expression >

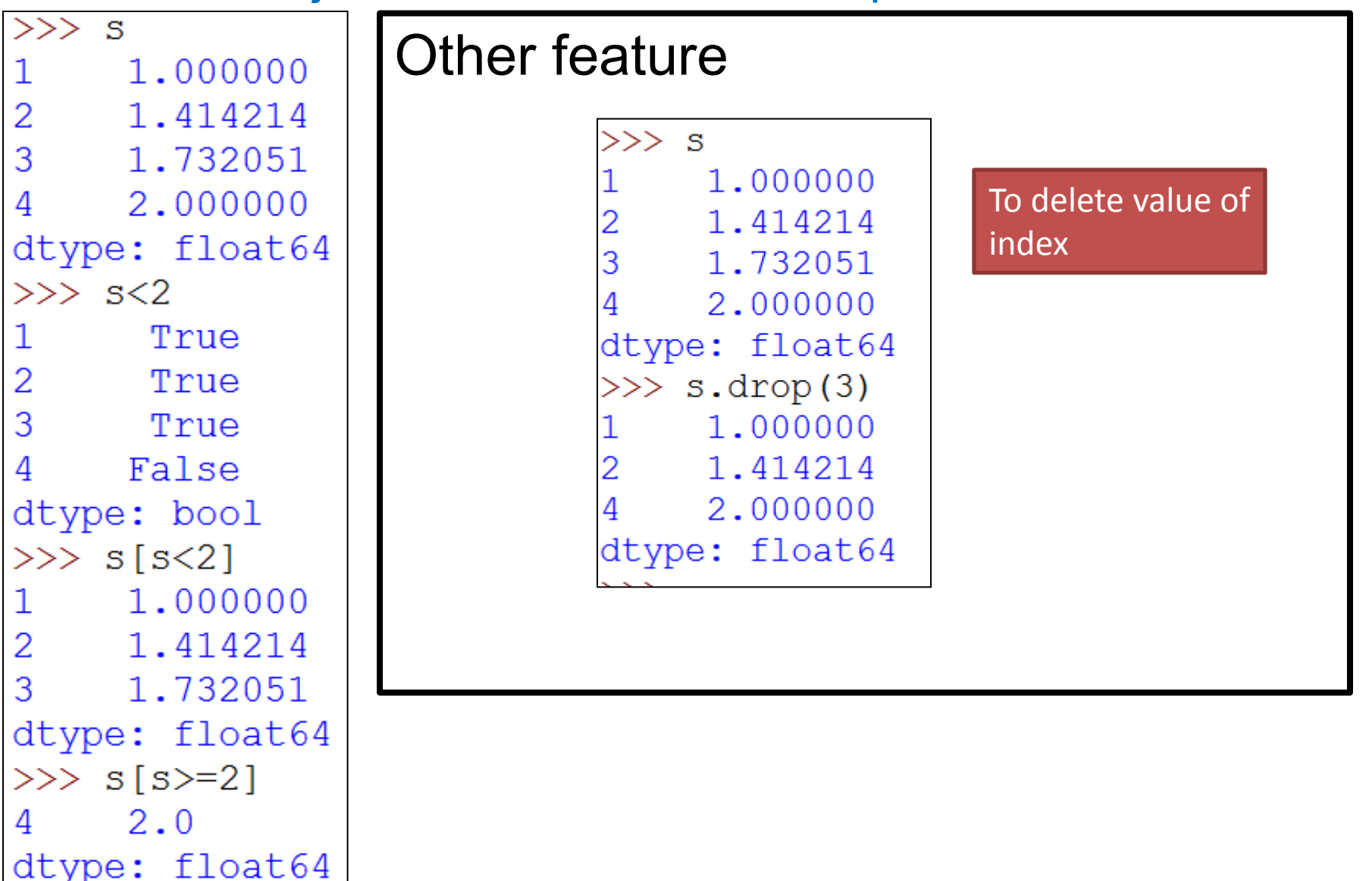

#### Difference between NumPy array Series objects

1. In case of ndarray, vector operation is possible only when ndarray are of similar shape. Whereas in case of series object, it will be aligned only with matching index otherwise NaN will be returned.

```
>>> import numpy as np
\gg a=np.array([1, 2, 3])
\gg b=np.array([1, 2, 3, 45, 5])
\gg a+b
Traceback (most recent call last):
  File "<pyshell#143>", line 1, in <module>
    a+b
```
ValueError: operands could not be broadcast together with shapes (3,) (5,)

2. In ndarray, index always starts from 0 and always numeric. Whereas, in series, index can be of any type including number and not necessary to start from 0.

## **DataFrame**

- Pandas का मुख्य object *DataFrame* होता है | और यह pandas का सबसे अधिक प्रयोग किया जाने वाला Data Structure है |
- *DataFrame* एक *Two -Dimensional Array* होता है जो किसी भी data type को hold कर सकती है | और यह tabular format में data को store करता है |
- Finance, Statistics, Social Science और कई engineering branch में इसका प्रयोग अधिकता में किया जाता है |
- DataFrame में data और इसका size दोनों ही mutable होते हैं अर्थात इन्हें बदला जा सकता है|
- DataFrame में दो विभिन्न indexes होते हैं  *row index* और *column index* |

A DataFrame with two-dimensional array with heterogeneous data.

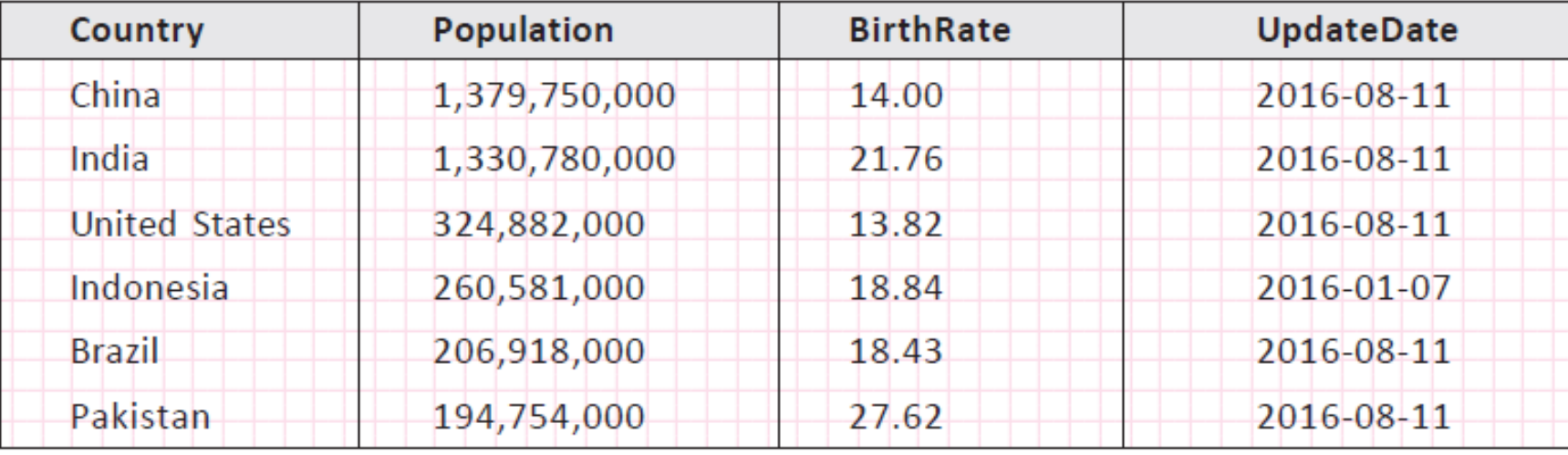

संजीव भदौरिया, के० वि० बाराबंकी

### Creation and presentation of DataFrame

• DataFrame object can be created by passing a data in 2D format.

import pandas as pd

 <dataFrameObject> = pd.DataFrame(<a 2D Data Structure>,\ [columns=<column sequence>],[index=<index sequence>])

- You can create a DataFrame by various methods by passing data values. Like-
- 2D dictionaries
	- 2D ndarrays
	- Series type object
	- Another DataFrame object

### Creation of DataFrame from 2D Dictionary

#### **A. Creation of DataFrame from dictionary of List or ndarrays.**

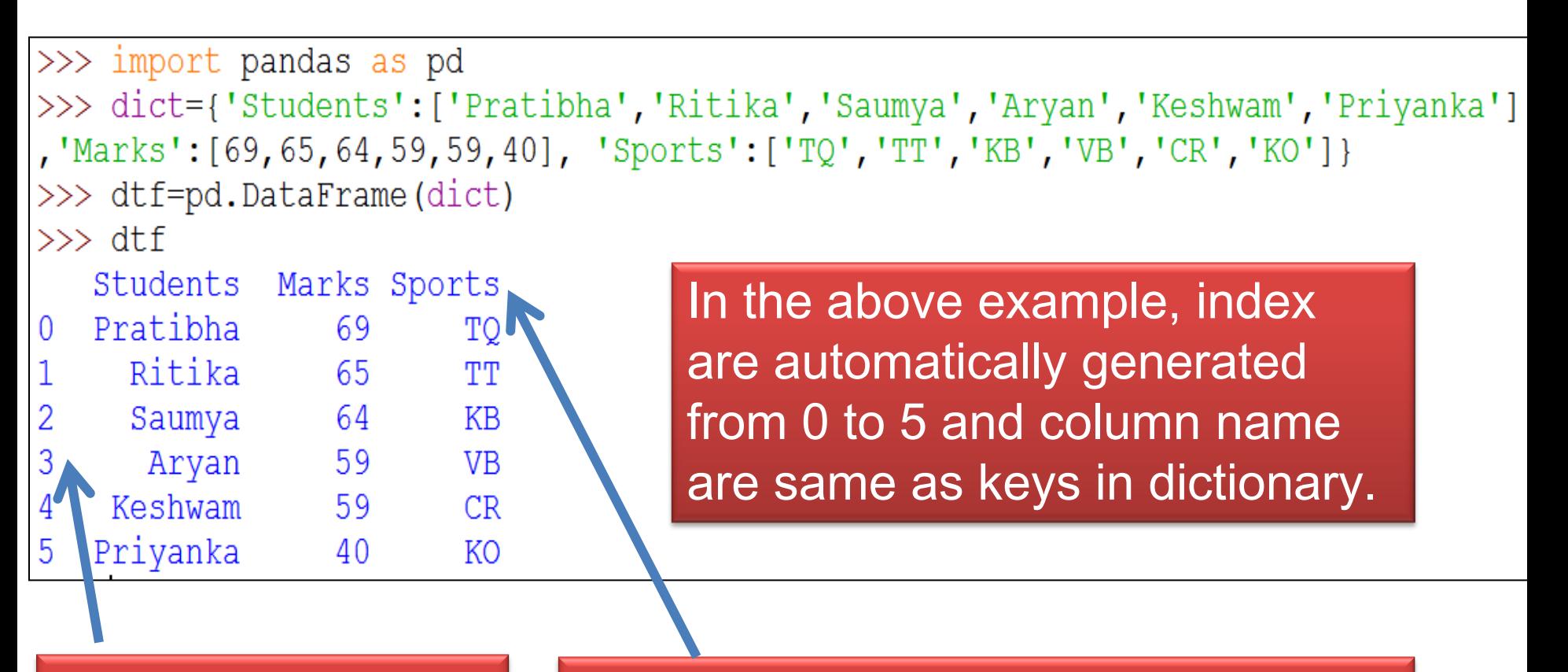

Indexes are automatically generated by using np.range(n)

column name are generated from keys of 2D Dictionary

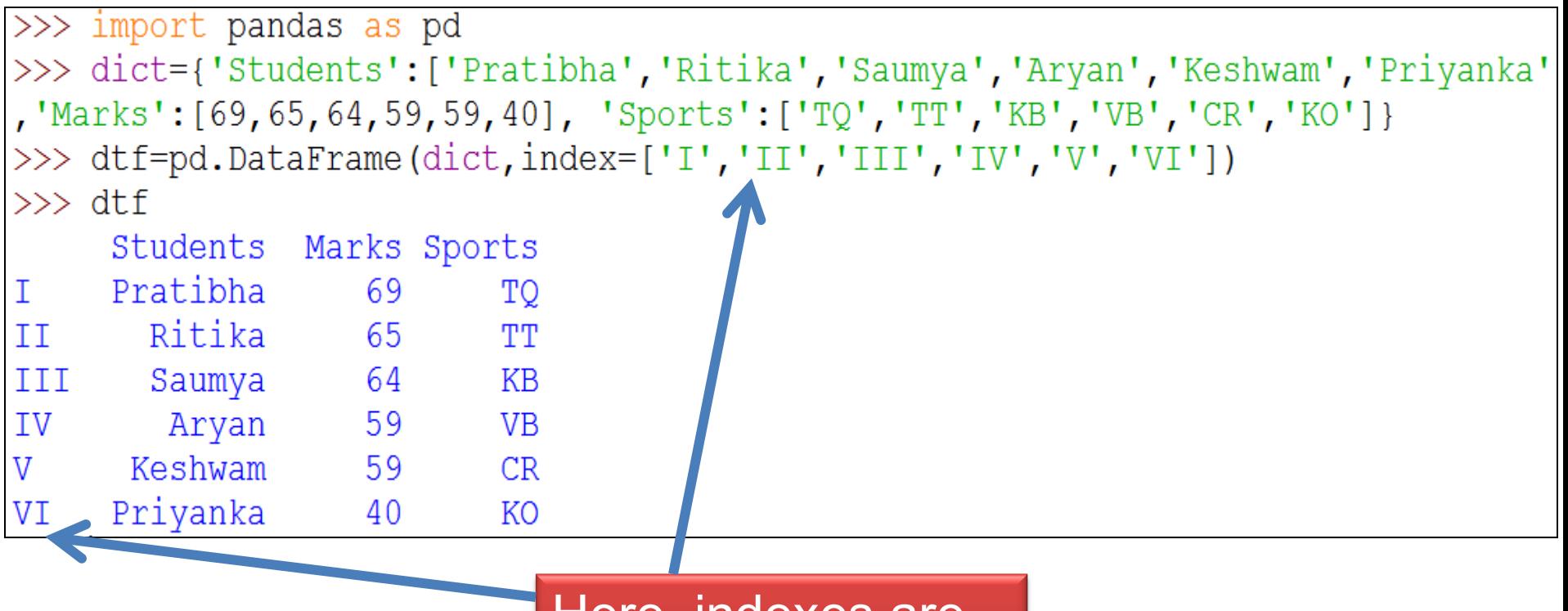

Here, indexes are specified by you.

Meaning, if you specify the sequence of index then index wlil be the set specified by you only otherwise it will be automatically generated from 0 to n-1.

### Creation of DataFrame from 2D Dictionary

#### **B. Creation of DataFrame from dictionary of Dictionaries-**

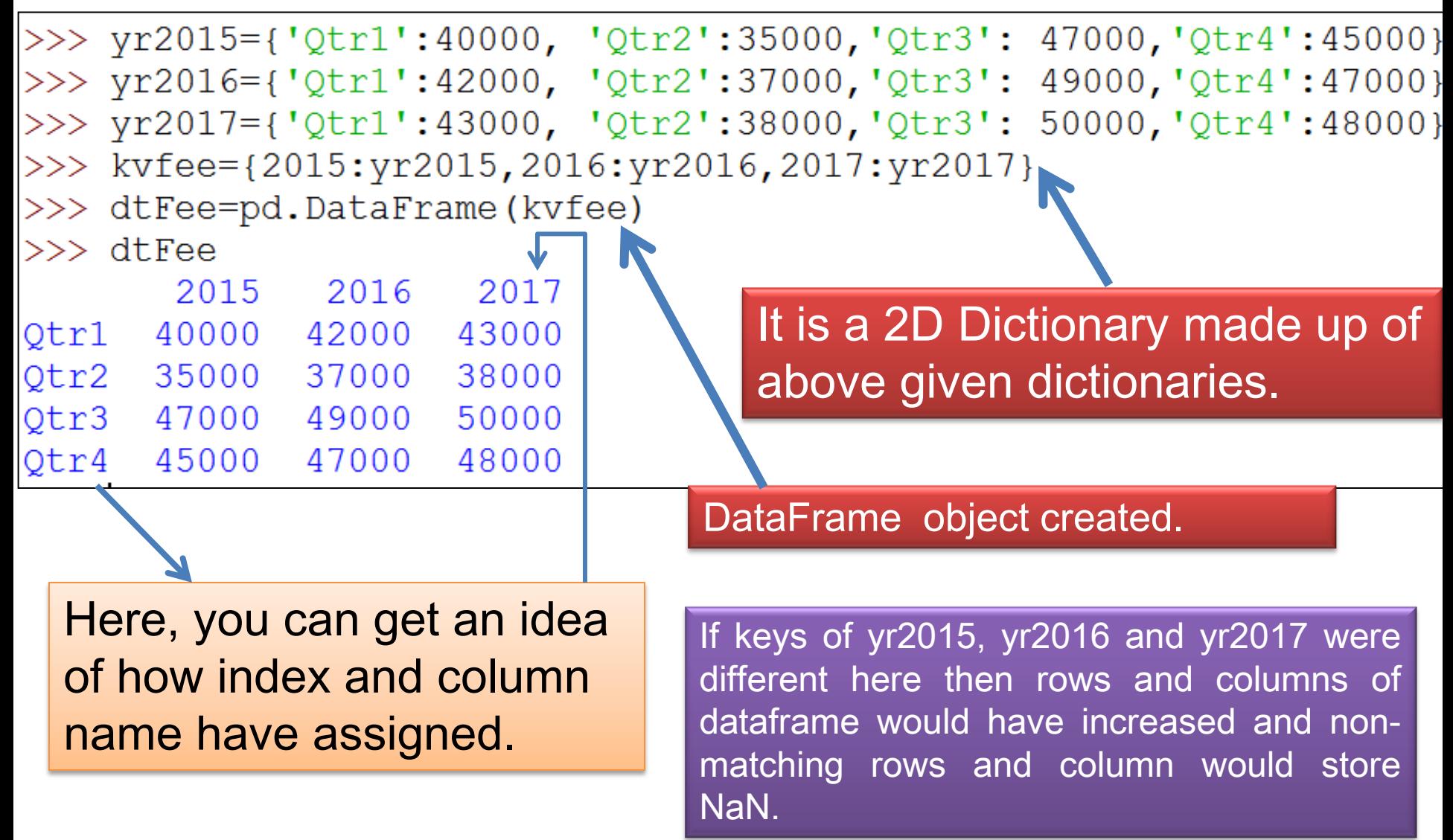

### Creation of Dataframe from 2D ndarray

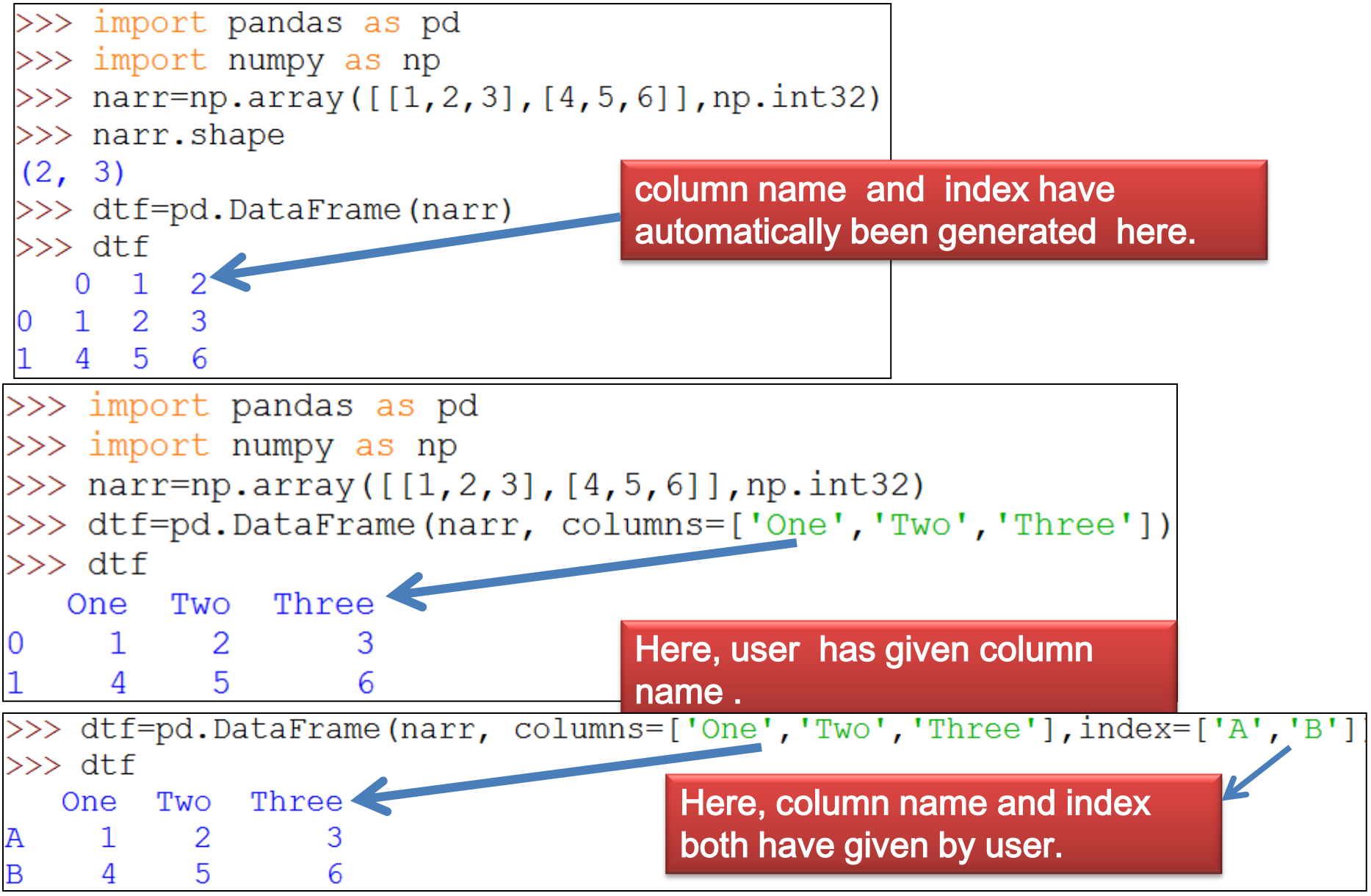

Neha Tyagi, KV5 Jaipur, II Shift

#### Creation of DataFarme from 2D Dictionary of same Series Object

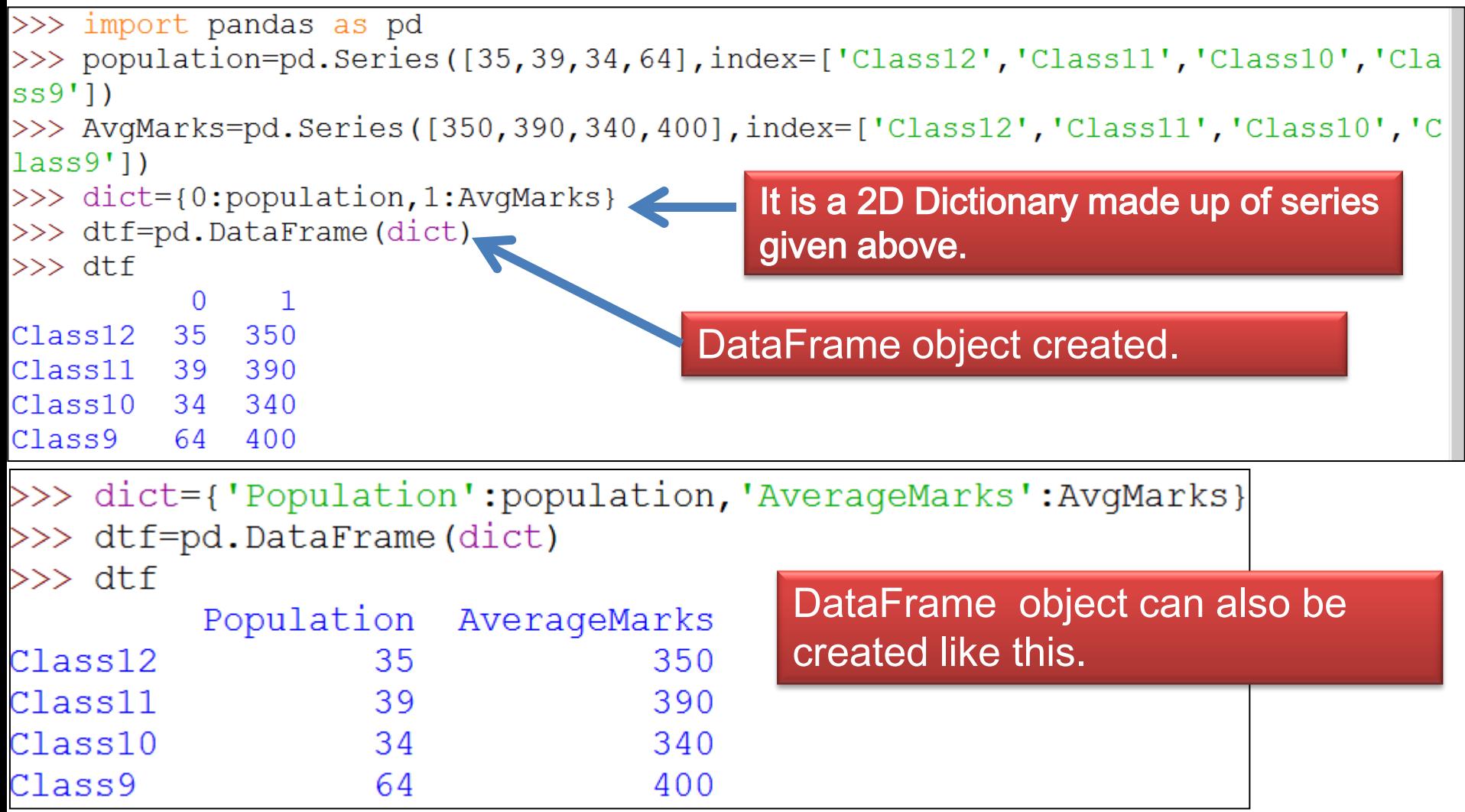

#### Creation of DataFrame from object of other DataFrame

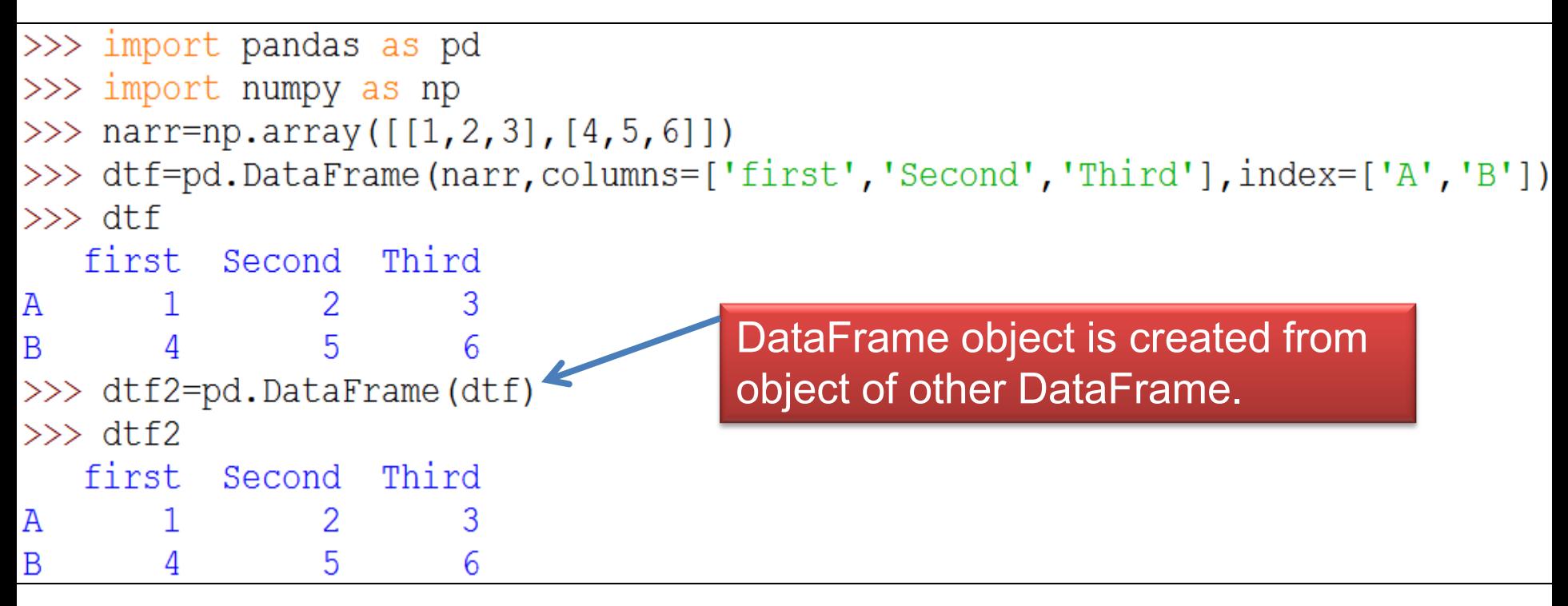

### Displaying DataFrame Object

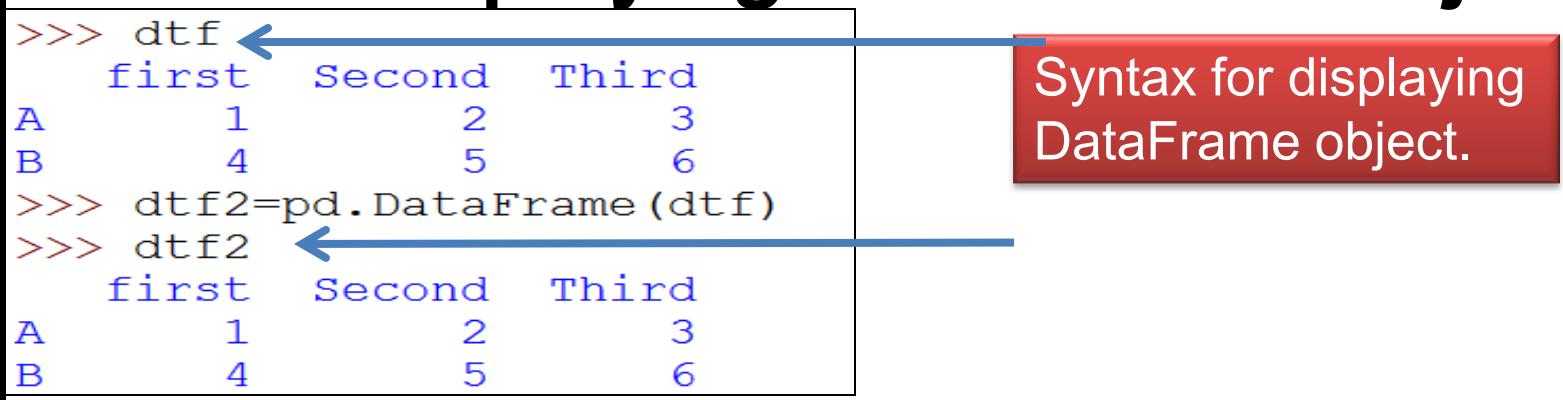

Neha Tyagi, KV5 Jaipur, II Shift

### DataFrame Attributes

• When we create an object of a DataFrame then all information related to it like size, datatype etc can be accessed by attributes.

<DataFrame Object>.<attribute name>

• Some attributes are -

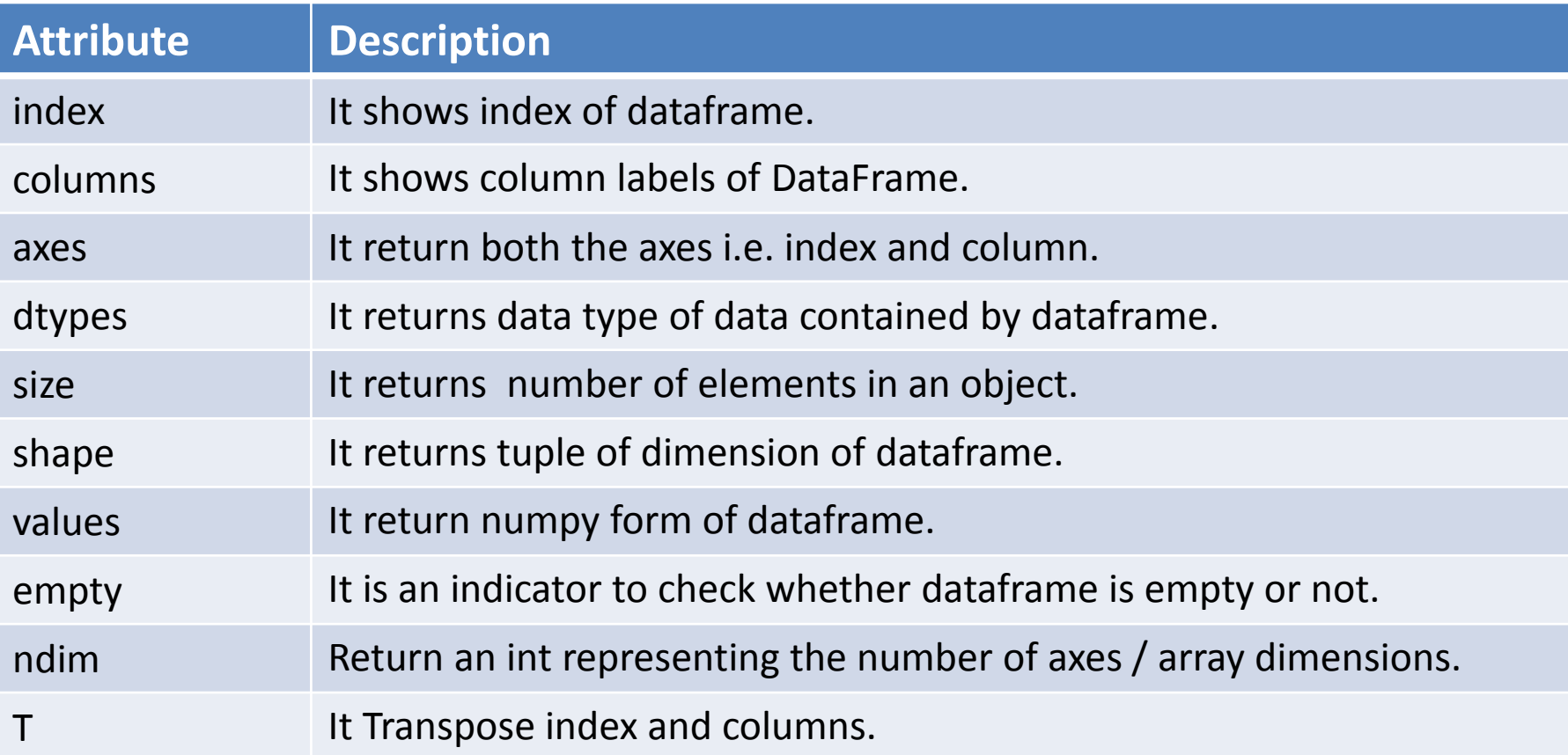

### DataFrame Attributes

```
\gg dtf.index
Index(['A', 'B'], dtype='object')\gg dtf.columns
Index(['first', 'Second', 'Third'], dtype='object')
\gg dtf.axes
[Index(['A', 'B'], dtype='object'), Index(['first', 'Second', 'Third'], dtype='object')
>>> dtf.dtypes
                         >>> dtf.empty
                         False
first int32
                         >>> dtf.count()
Second int32
                                                   \gg dtf.values
                         first
                                     2
Third int32
                                                   array([[1, 2, 3],Second 2
dtype: object
                                                           [4, 5, 6]Third
                                     \mathcal{P}\gg dtf.size
                         dtype: int64
6
                         >>> dtf.T
\gg dtf.shape
                                  A B
                         first 1 4
(2, 3)Second 2 5
\gg dtf.ndim
                         Third
                                   3<sup>1</sup>6
2
```
Selecting and Accessing from DataFrame

• Selecting a Column-

<DataFrame Object>[<column name>]

or <DataFrame Object>.<column name>

Selection of multiple column

To select a

column

<DataFrame Object>[List of column name ]

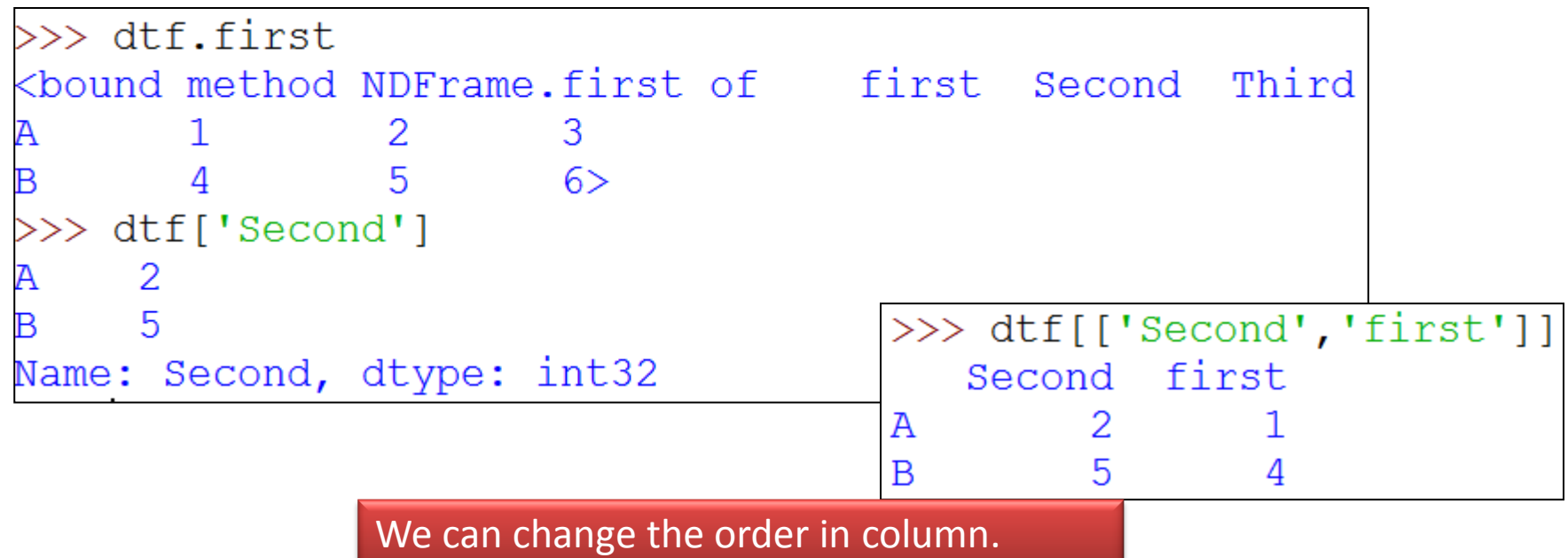

## Selection of subset from DataFrame

<DataFrameObject>.loc [<StartRow> : <EndRow>, <StartCol> : <EndCol>]

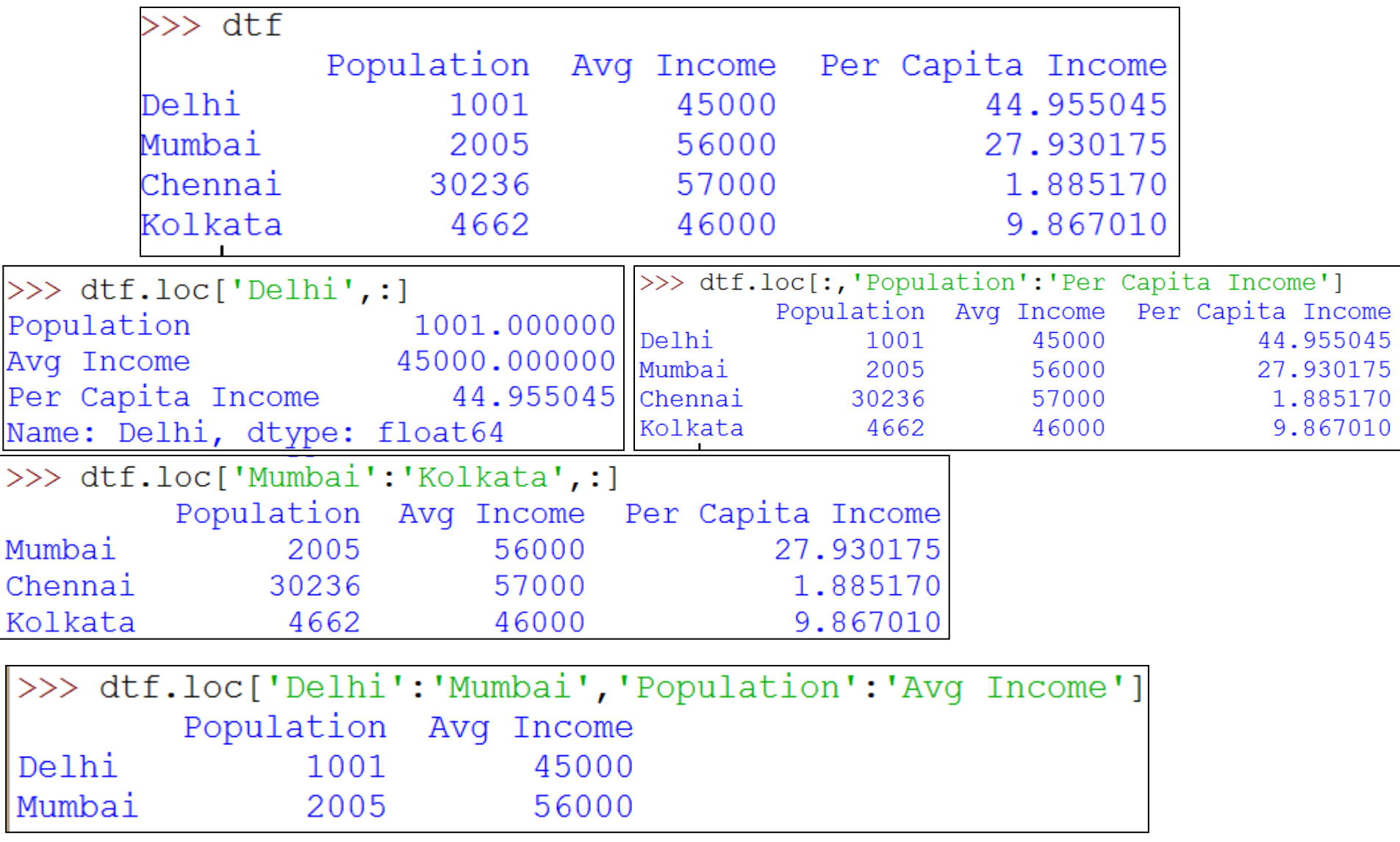

Neha Tyagi, KV5 Jaipur, II Shift

### Selection of subset from DataFrame

<DataFrameObject> .iloc [<Row Index> : <RowIndex>, <ColIndex> : <ColIndex>]

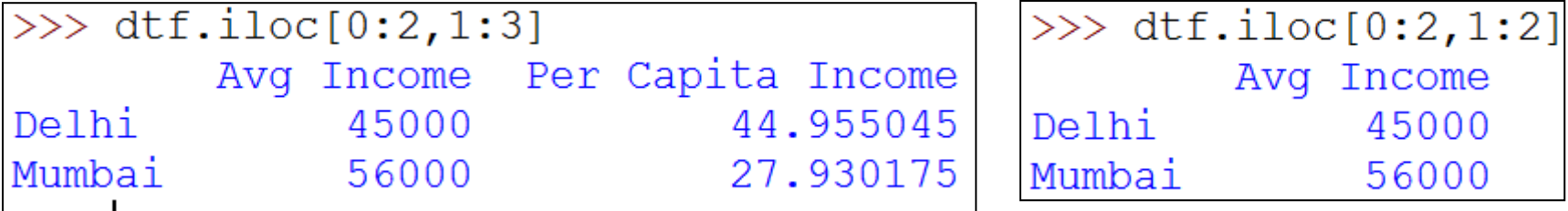

Selection of an Individual Value from DataFrame

<DFObject>. <col name.[row name or row index]

<DFObject> . at [<row name>,<col name>]

or

or

<DFObject> iat[<row index>, <col index>]

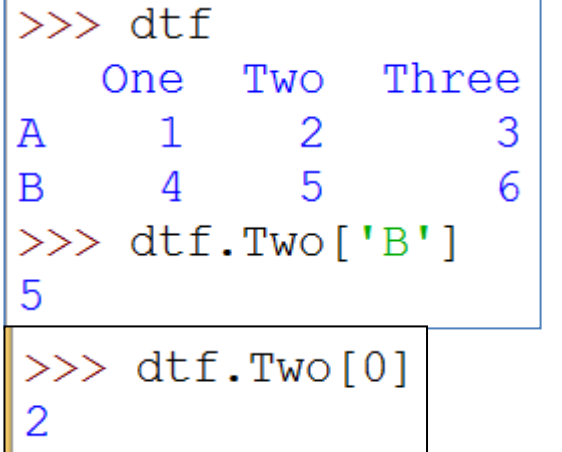

```
\gg dtf.at['A','Three']
>> dtf.iat[1, 2]6
```
Neha Tyagi, KV5 Jaipur, II Shift

#### a) Syntax to add or change a column-

<DFObject>.<Col Name>[<row label>]=<new value>

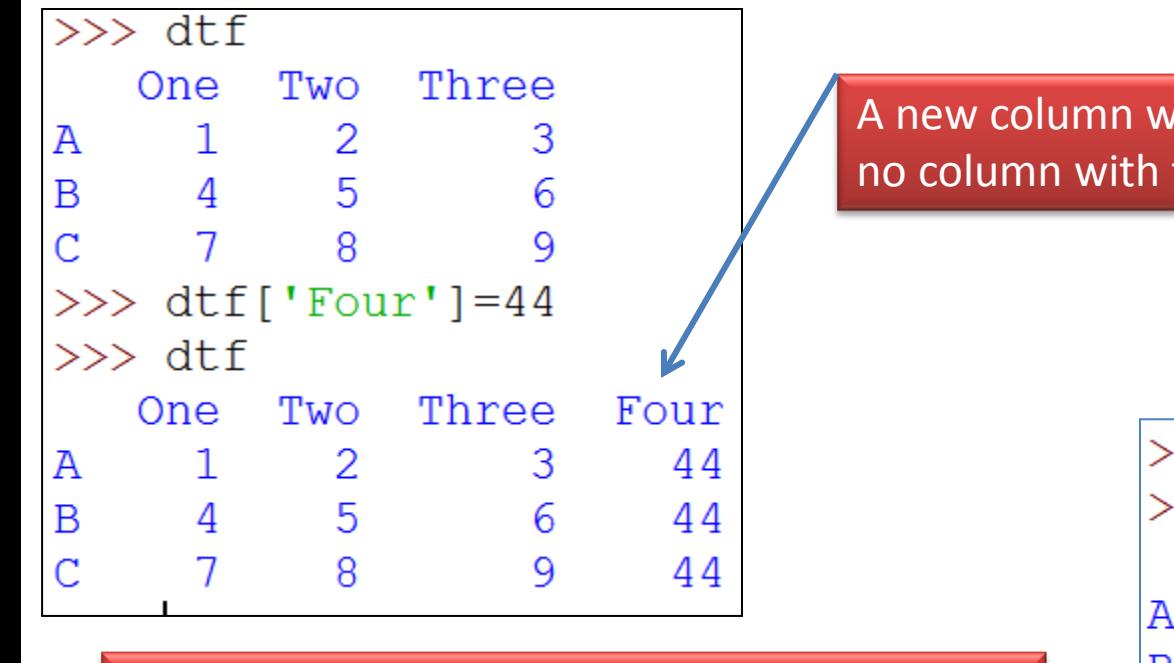

The values of column will get change because there is a column with the name 'Four'.

A new column will be created because there is no column with the name 'Four'.

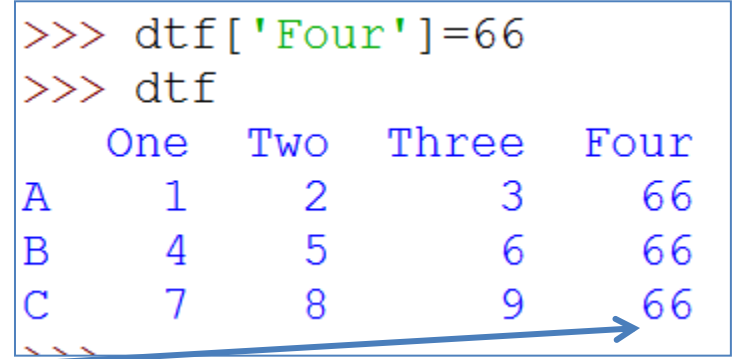

b) Syntax to add or change a row-

<DFObject> at[<RowName>, : ] =<new value>

या

<DFObject> loc[<RowName>, : ] =<new value>

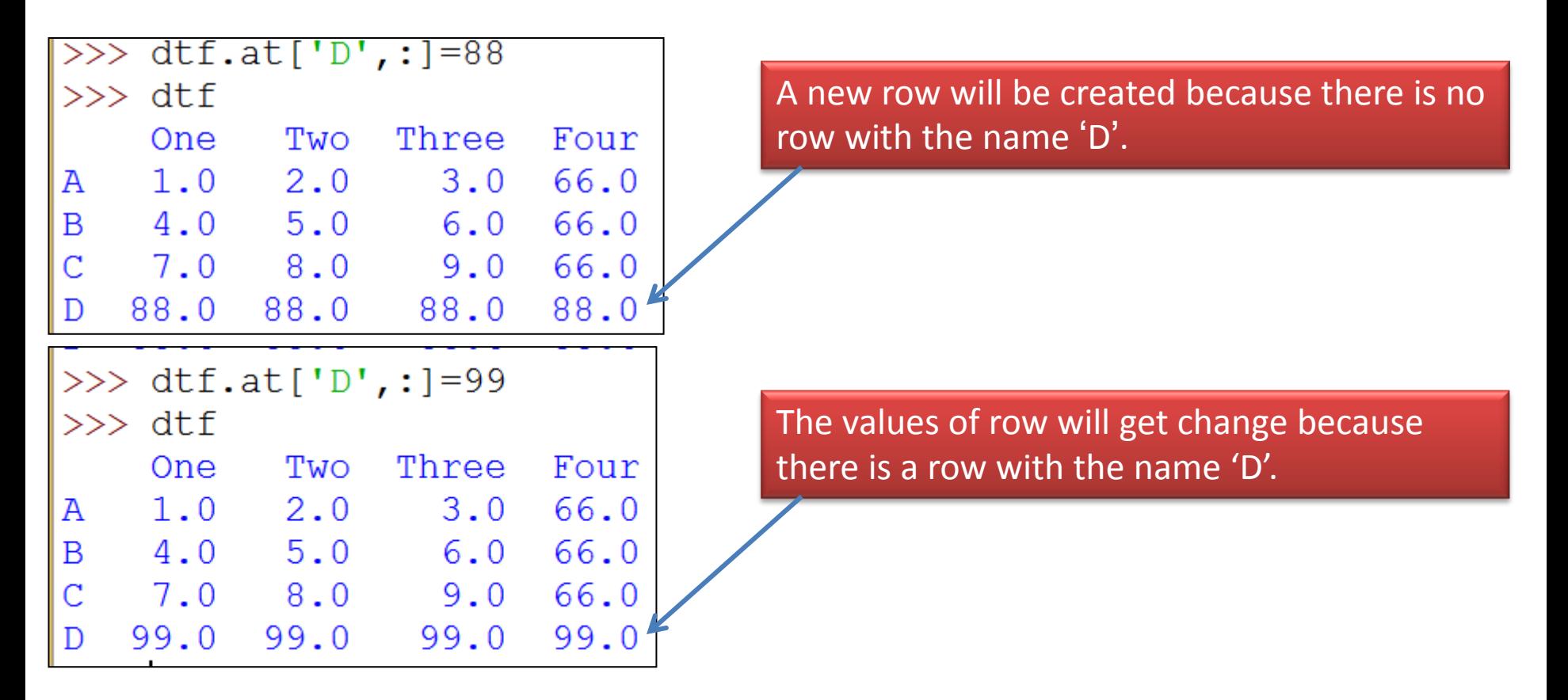

#### c) Syntax to change single value-

<DFObject>.<ColName>[<RowName/Lebel>]

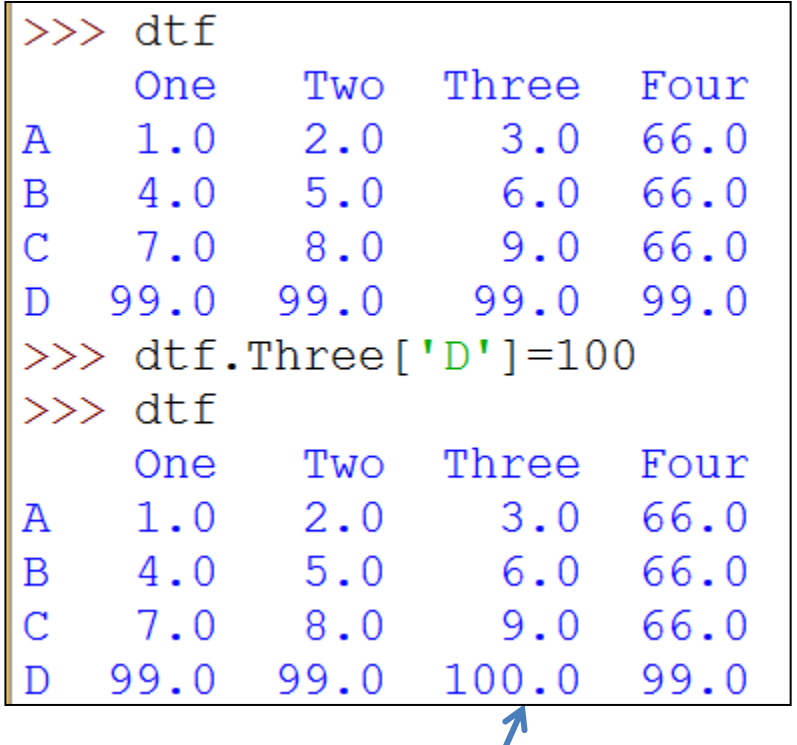

Here, value of column 'Three' of row 'D' got changed.

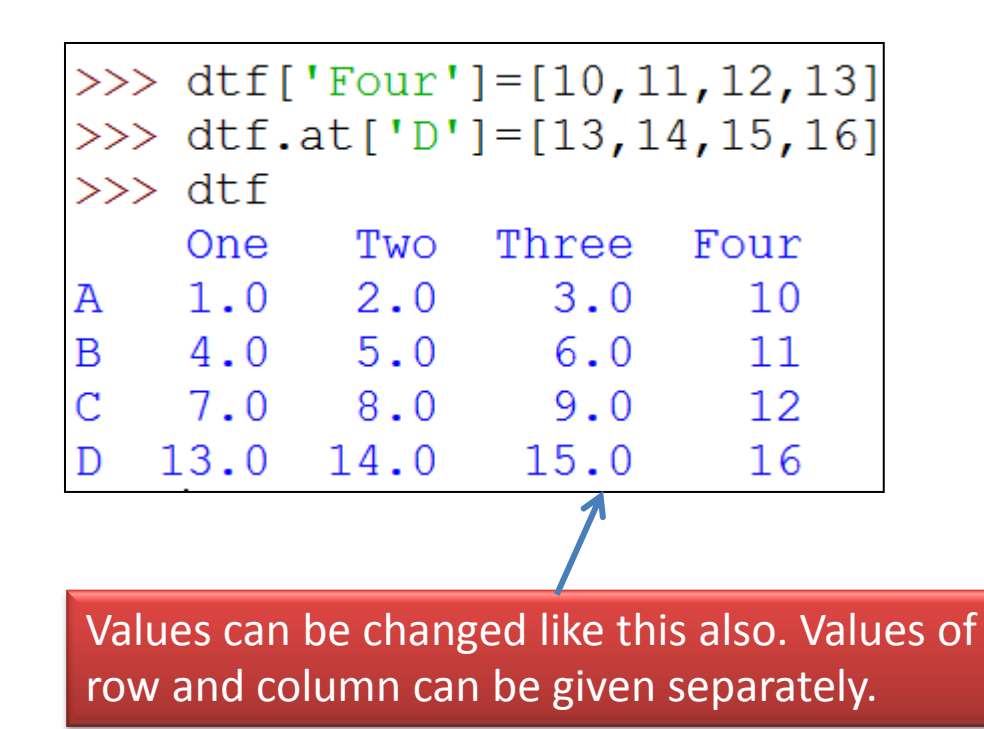

#### d) Syntax for Column deletion-

del <DFObject>[<ColName>] or df.drop([<Col1Name>,<Col2Name>, . . ], axis=1)

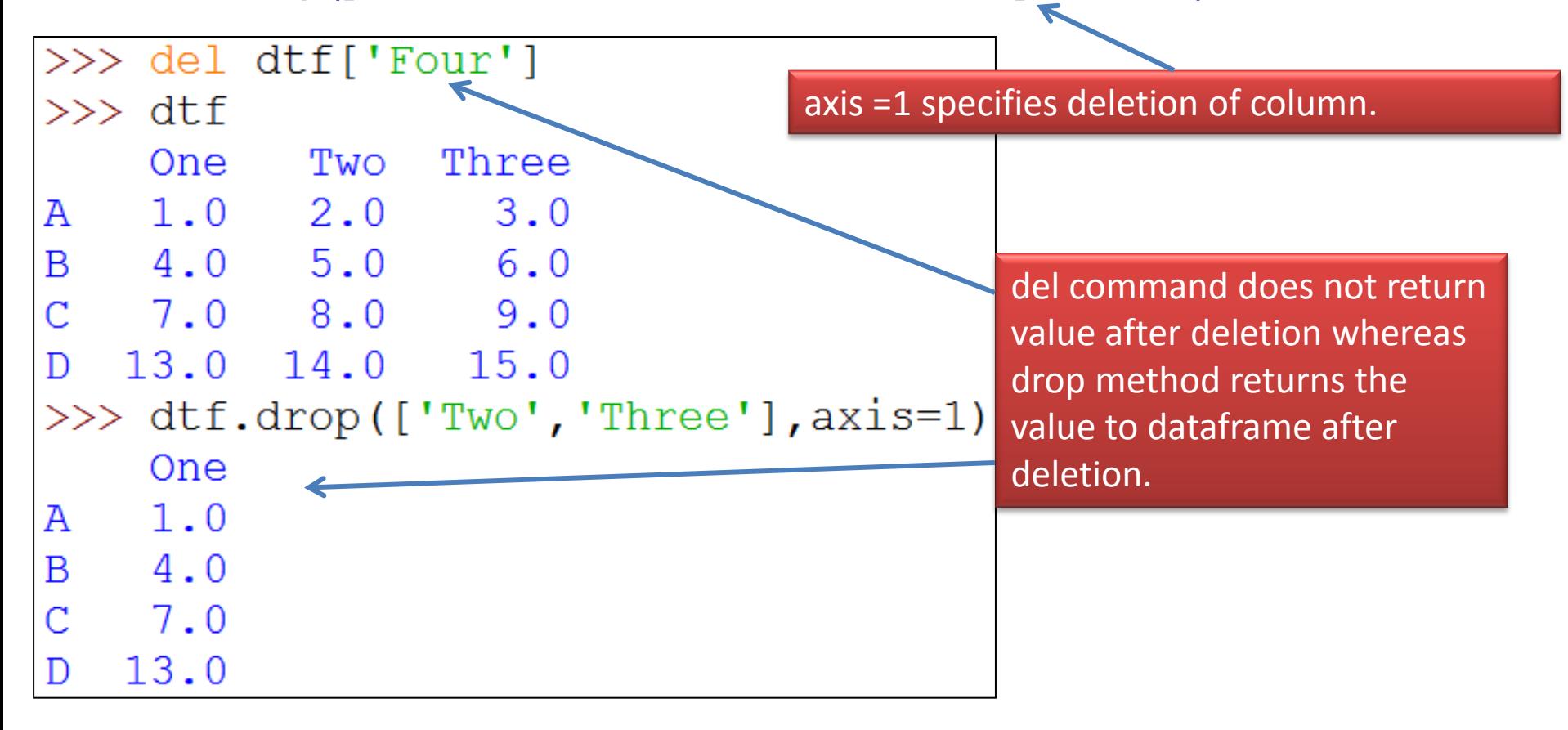

### Iteration in DataFrame

- Sometimes we need to perform iteration on complete DataFrame. In such cases, it is difficult to write code to access values separately. Therefore, it is necessary to perform iteration on dataframe which is to be done as-
- <DFObject>.iterrows( ) it represents dataframe in row-wise subsets .
- <DFObject>.iteritems( ) it represents dataframe in column-wise subsets.

### Use of pandas.iterrows () function

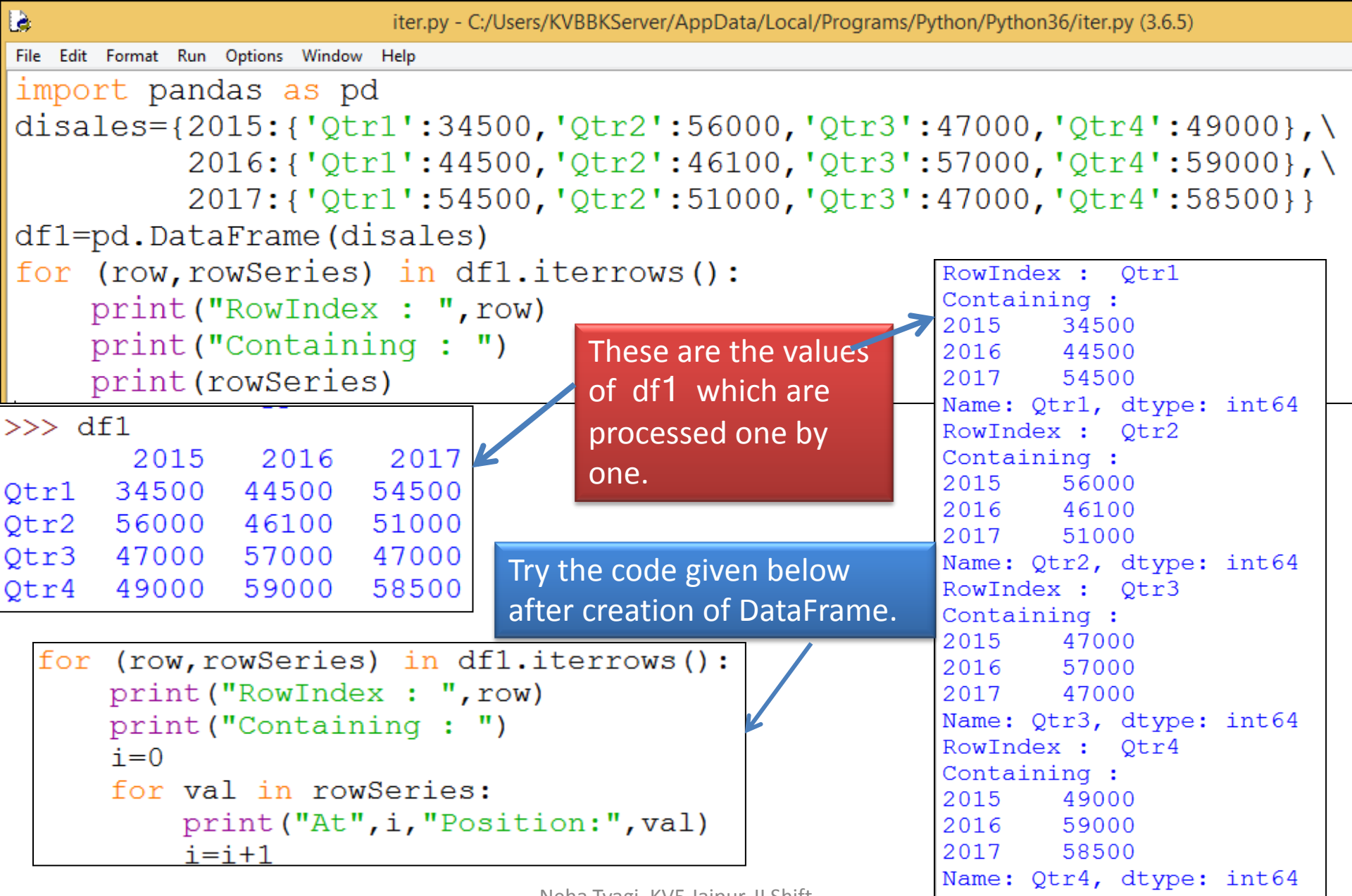

Neha Tyagi, KV5 Jaipur, II Shift

### Use of pandas.iteritems() function

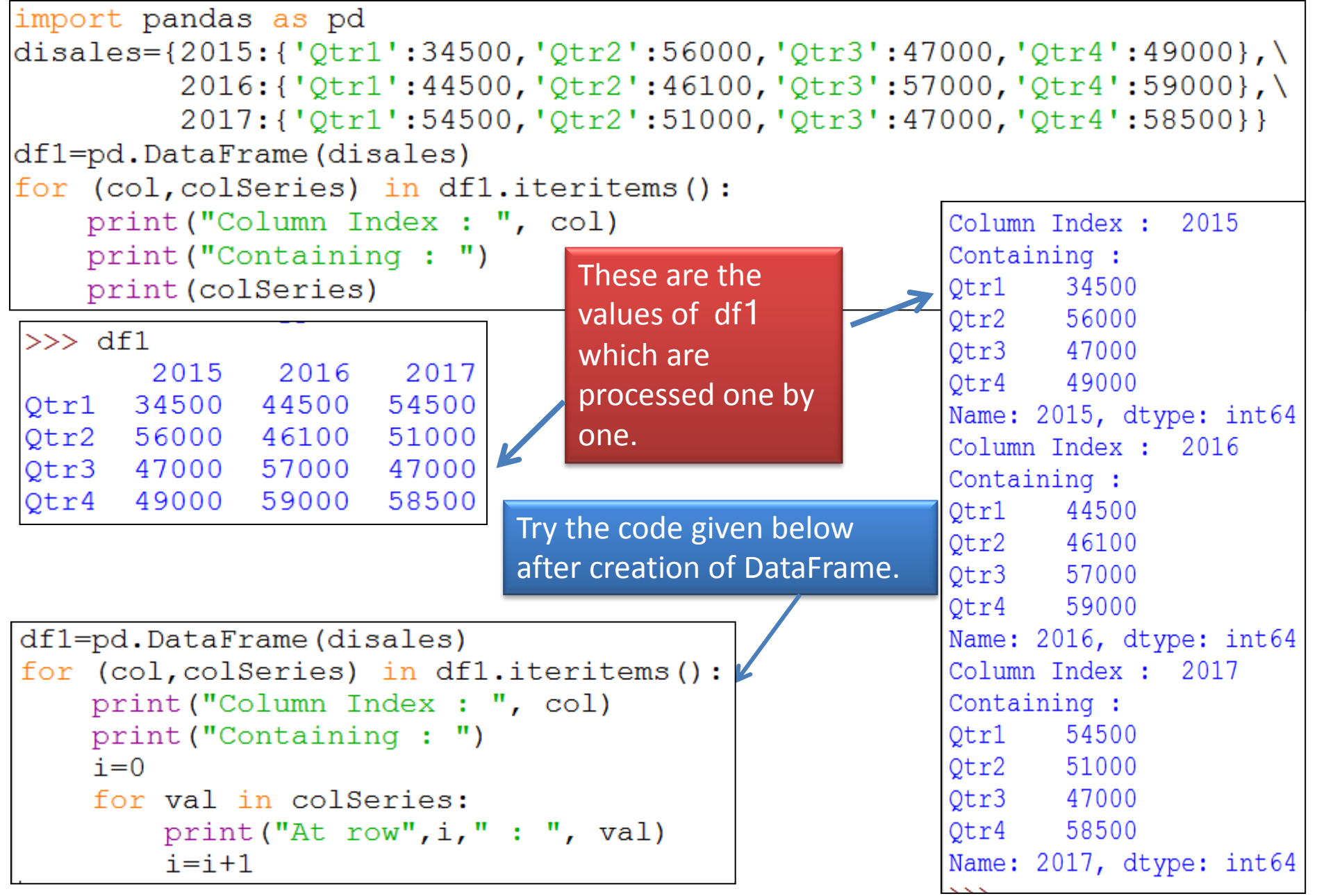

Neha Tyagi, KV5 Jaipur, II Shift

### Program for iteration

- Write a program to iterate over a dataframe containing names and marks, then calculates grades as per marks (as per guideline below) and adds them to the grade column.
	- Marks  $> = 90$  Grade A+
	- Marks 70 90 Grade A
	- Marks 60 70 Grade B
	- Marks 50 60 Grade C
	- Marks 40 50 Grade D
	- Marks < 40 Grade F
- 

### Program for iteration

```
import pandas as pd
import numpy as np
names=pd.Series(['Sanjeev','Rajeev','Sanjay','Abhay'])
marks=pd.Series([76,86,55,54])
stud={'Name':names,'Marks':marks}
df=pd.DataFrame(stud,columns=['Name','Marks'])
df['Grade']=np.NaN #this will add NaN to all records of dataframe
print ("Initial values in DataFrame")
print (df)
for (col, colSeries) in df.iteritems():
    length=len(colSeries)
                                             Initial values in DataFrame
    if col=='Marks':
                                                   Name Marks Grade
        lstmks = []Sanjeev
                                                           76
                                                                  NaN
                                             0
        for row in range (length) :
                                                           86
                                                 Rajeev
                                                                 NaN
                                             1
            mrks=colSeries[row]
                                             \overline{2}Sanjay 55 NaN
            if mrks>=90:
                                             3
                                                  Abhay
                                                           54
                                                                  NaN
                lstMrks.append('A+)elif mrks>=70:
                lstMrks.append('A')DataFrame after calculation of Grades
            elif mrks>=60:
                                                   Name Marks Grade
                lstMrks.append('B')0 Sanjeev
                                                           76 —
                                                                   A
            elif mrks>=50:
                                              Rajeev
                                                           86 1
                                             1
                                                                  A
                lstMrks.append('C')55
                                             \overline{2}Sanjay
                                                                   \mathbf Celif mrks>=40:
                                             3
                                                            54
                                                  Abhay
                                                                   C
                lstMrks.append('D')else:
                lstMrks.append('F')df['Grade']=1stMrks
print("\n\nDataFrame after calculation of Grades")
print (df)
```
### Binary Operations in a DataFrame

It is possible to perform add, subtract, multiply and devision operations on DataFrame.

To Add - ( +, add or radd ) To Subtract - (-, sub or rsub) To Multiply– (\* or mul) To Divide - (/ or div)

We will perform operations on following dataframes-

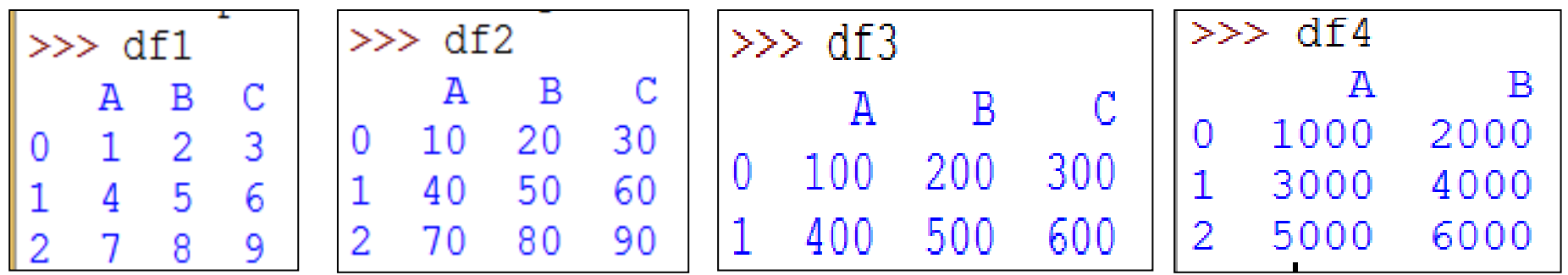

### Addition

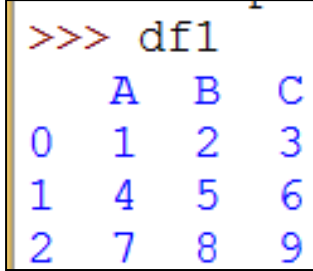

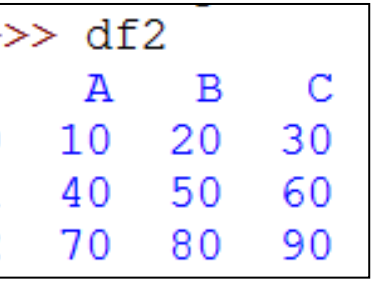

 $\begin{smallmatrix}0\\1\end{smallmatrix}$ 

 $\overline{c}$ 

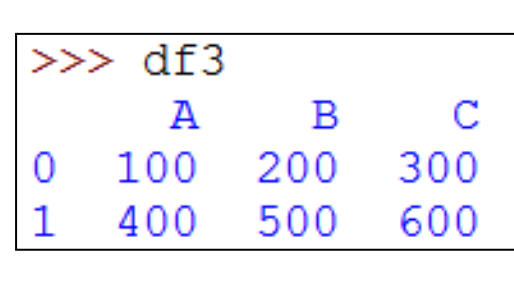

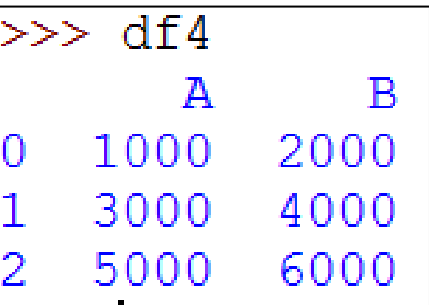

DataFrame follows index matching to perform arithmetic operations. If matches, operation takes place otherwise it shows NaN (Not a Number). It is called *Data Alignment* in panda object.

This behavior of 'data alignment' on the basis of "matching indexes" is called MATCHING.

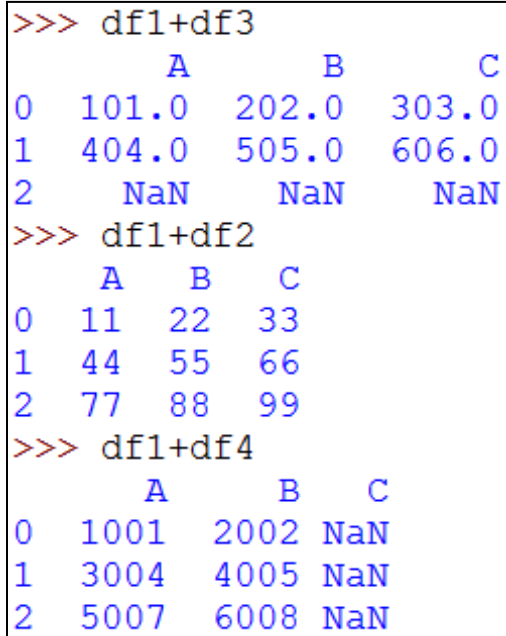

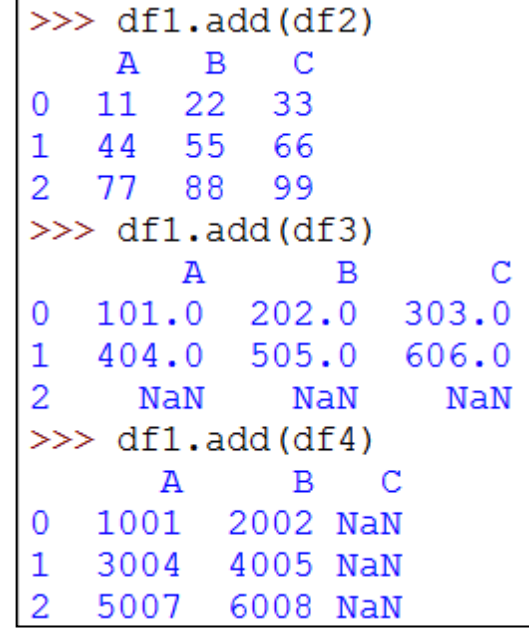

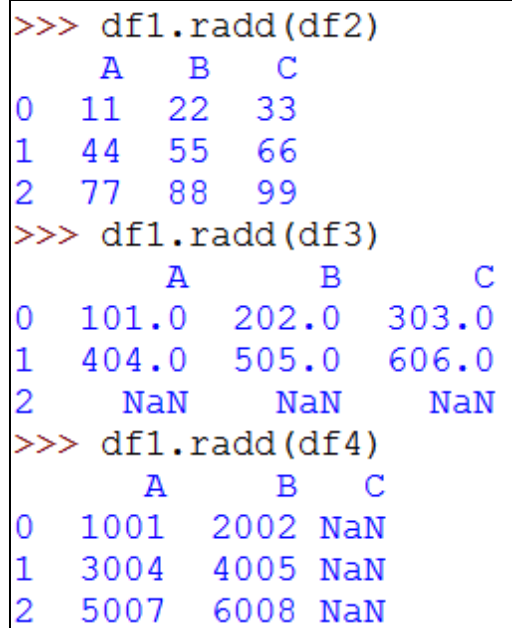

### **Subtraction**

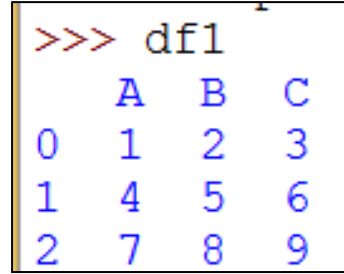

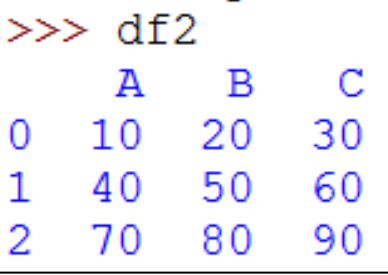

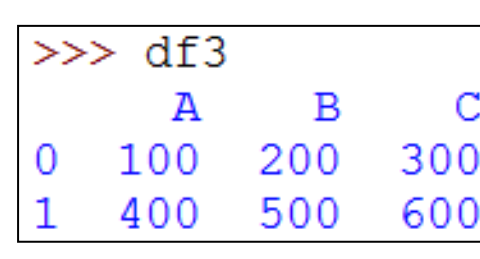

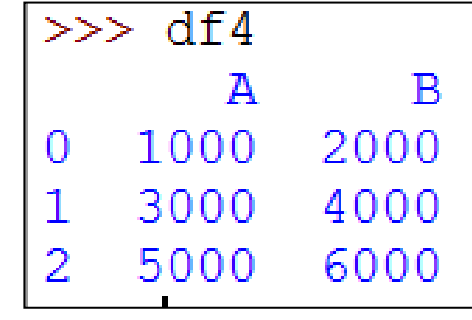

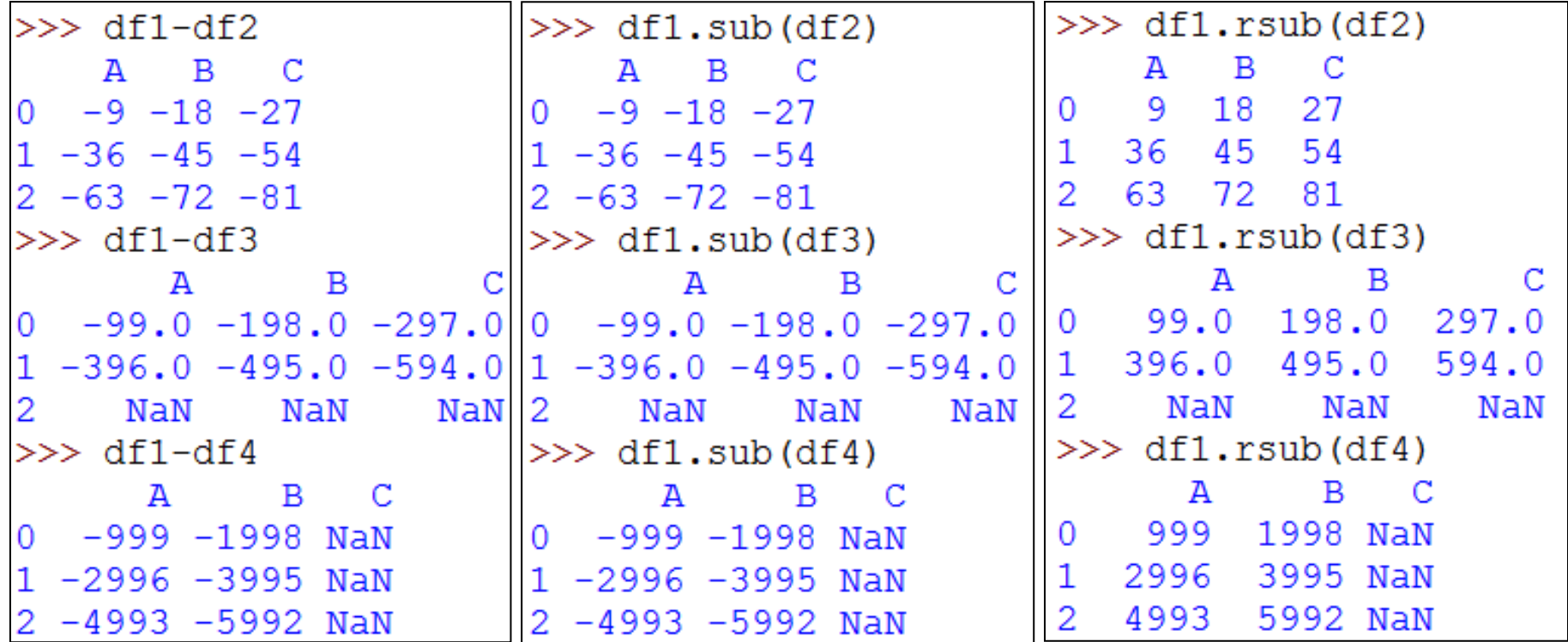

### Multiplication

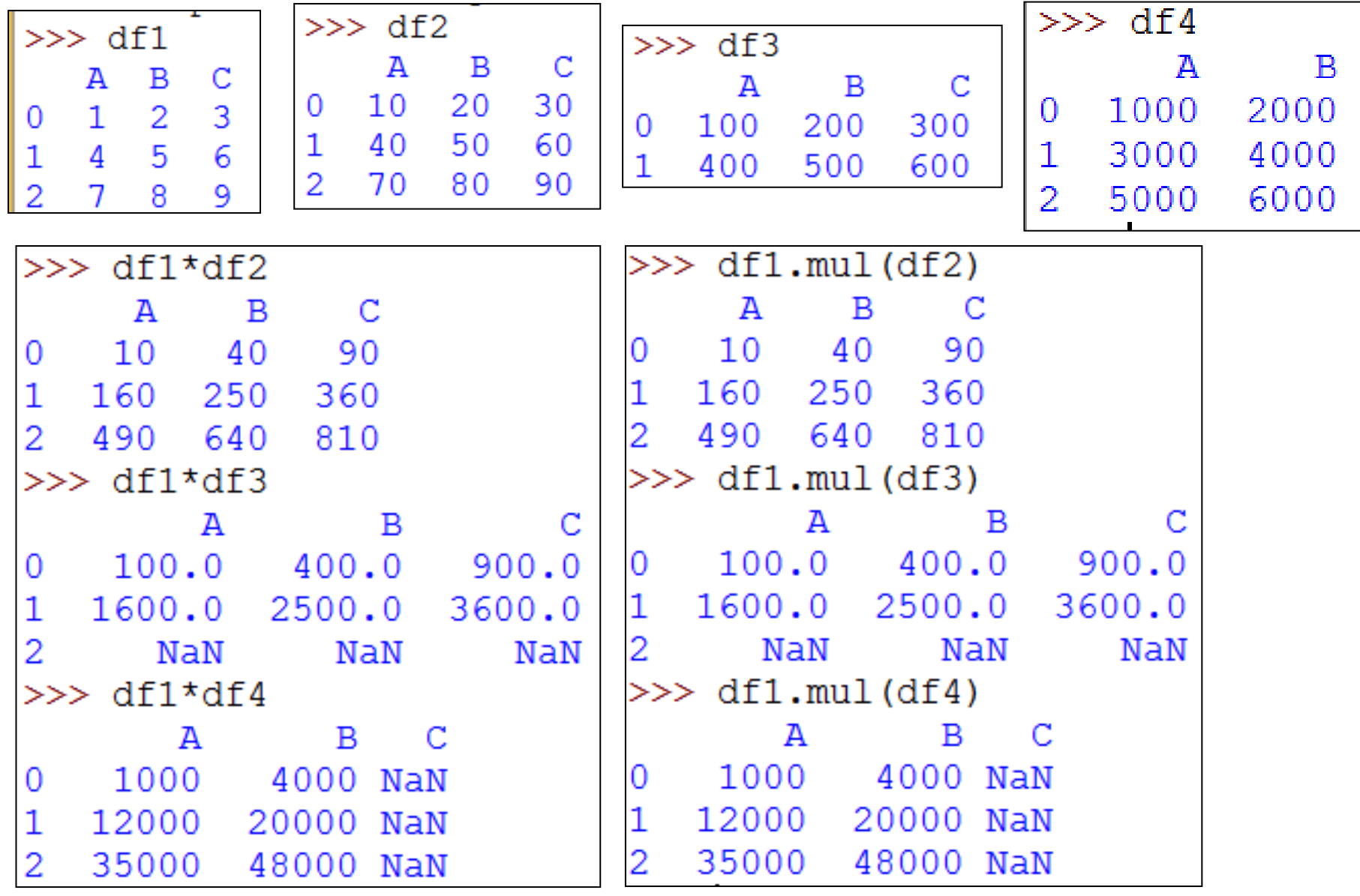

### Division

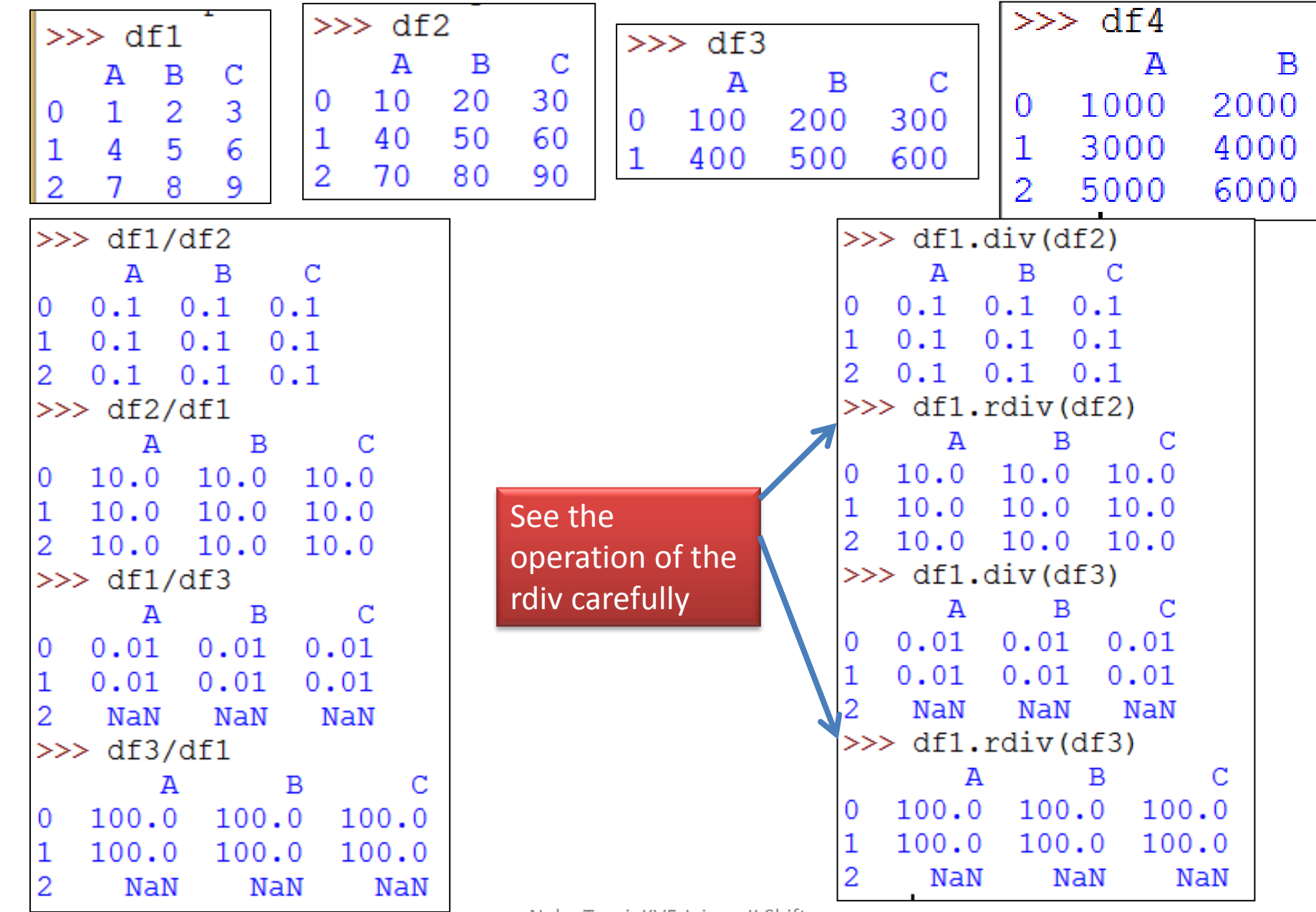

Neha Tyagi, KV5 Jaipur, II Shift

### Other important functions

Other important functions of DataFrame are as under- <DF>.info ( )

<DF>.describe ( )

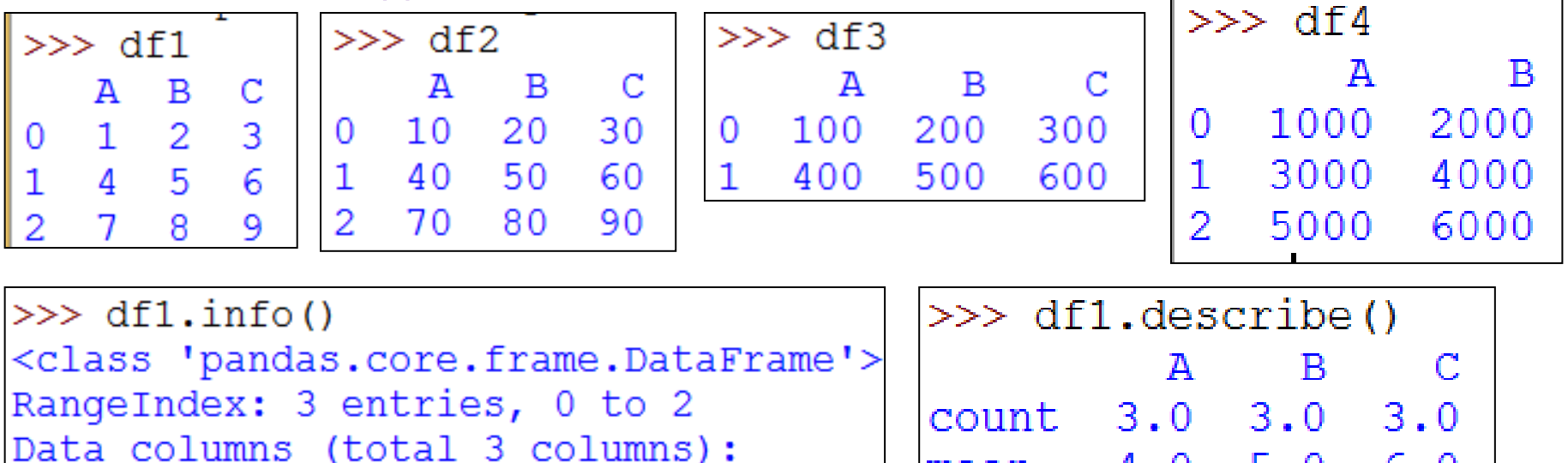

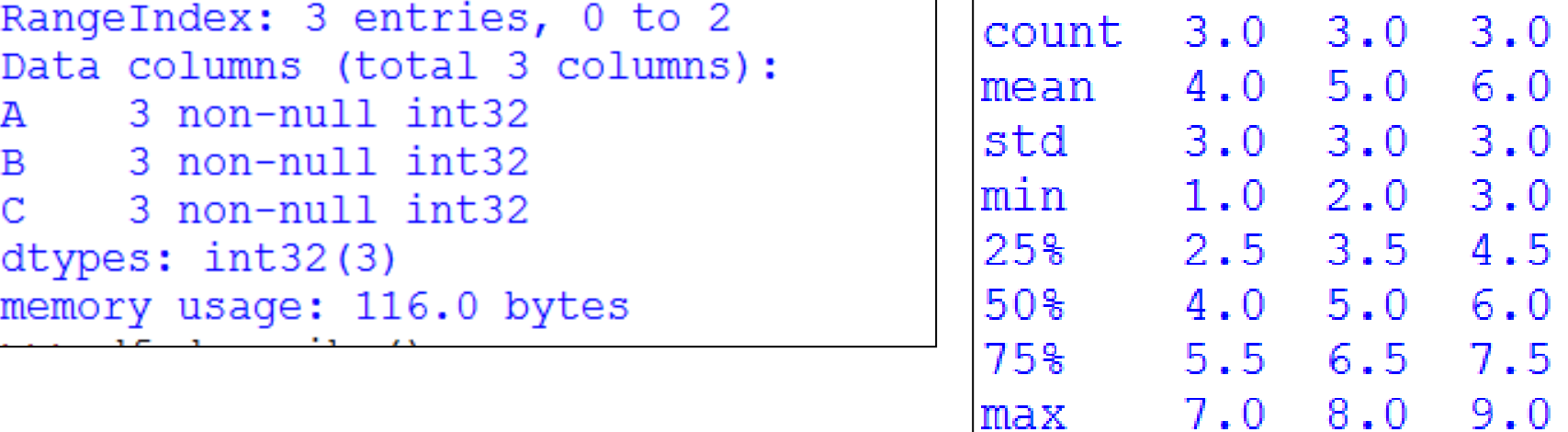

### Other important functions

Other important functions of DataFrame are as under- <DF>.head ([ n=<n>] ) here, default value of n is 5. <DF>.tail ( [n=<n>])

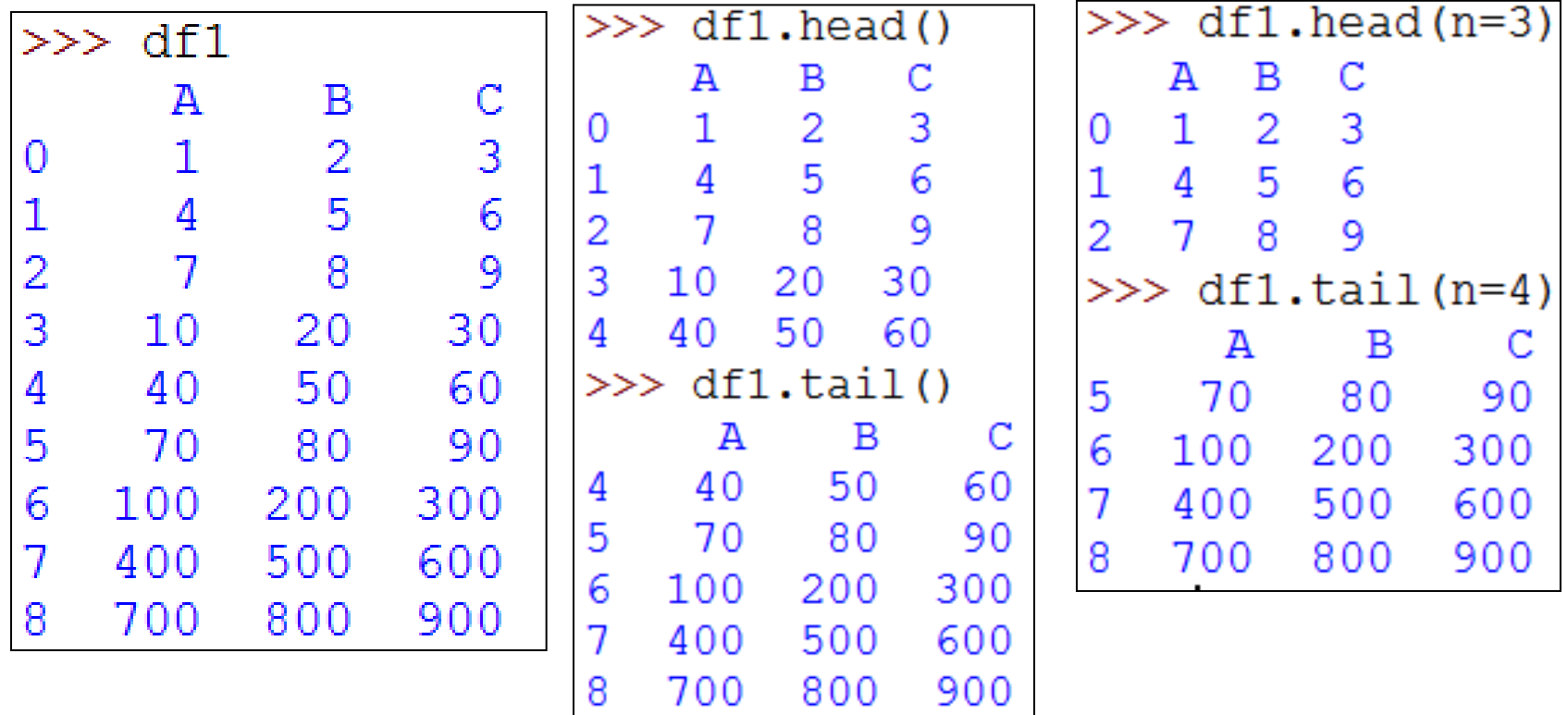

#### Cumulative Calculations Functions

In DataFrame, for cumulative sum, function is as under-  $\langle$ DF>.cumsum([axis = None]) here, axis argument is optional. |

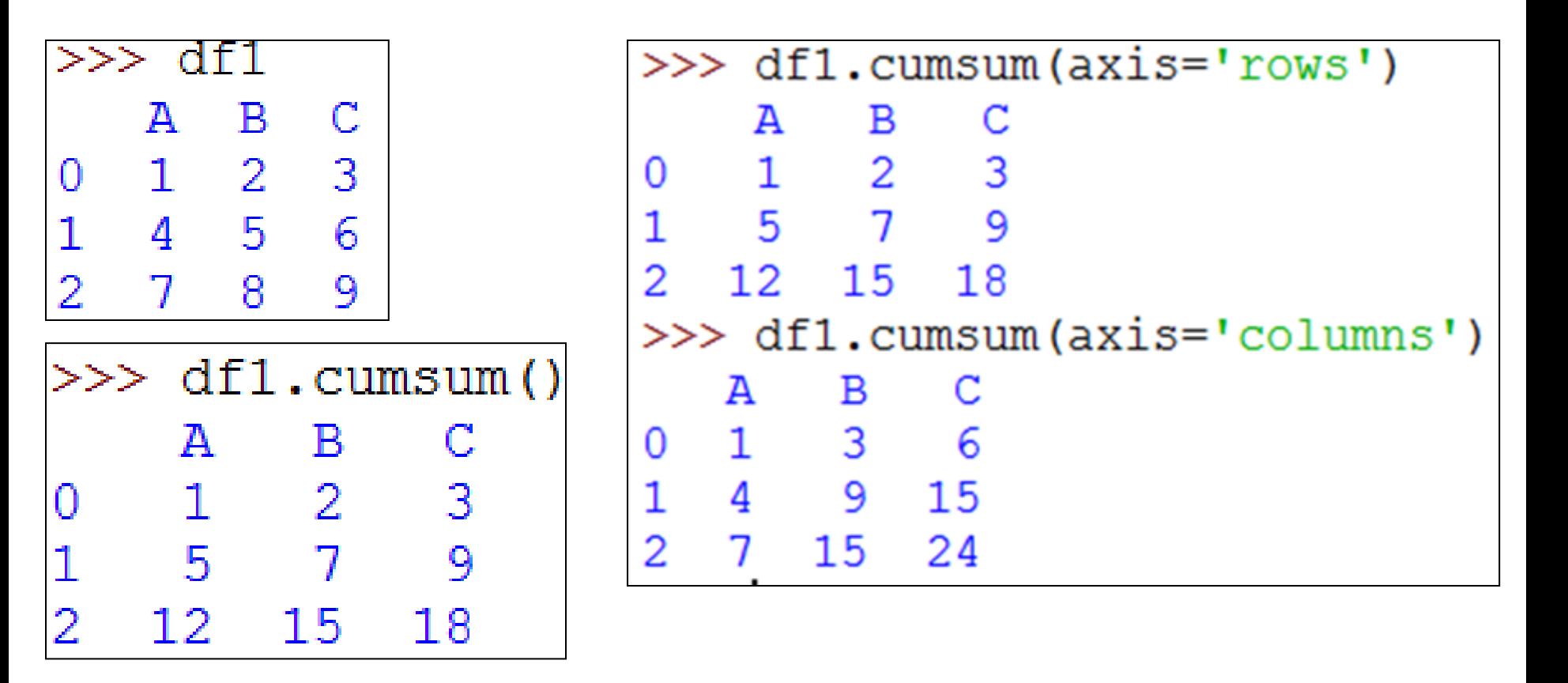

### Index of Maximum and Minimum Values

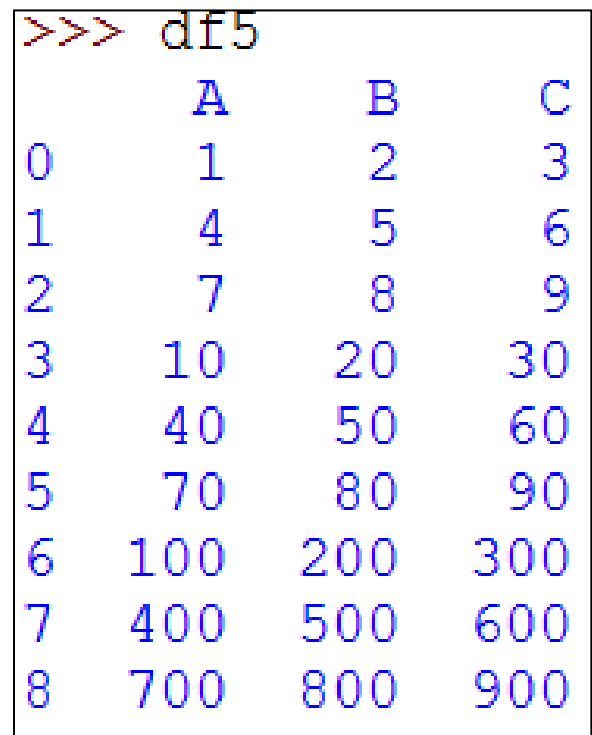

<DF>.idxmax ( )

<DF>.idxmin ( )

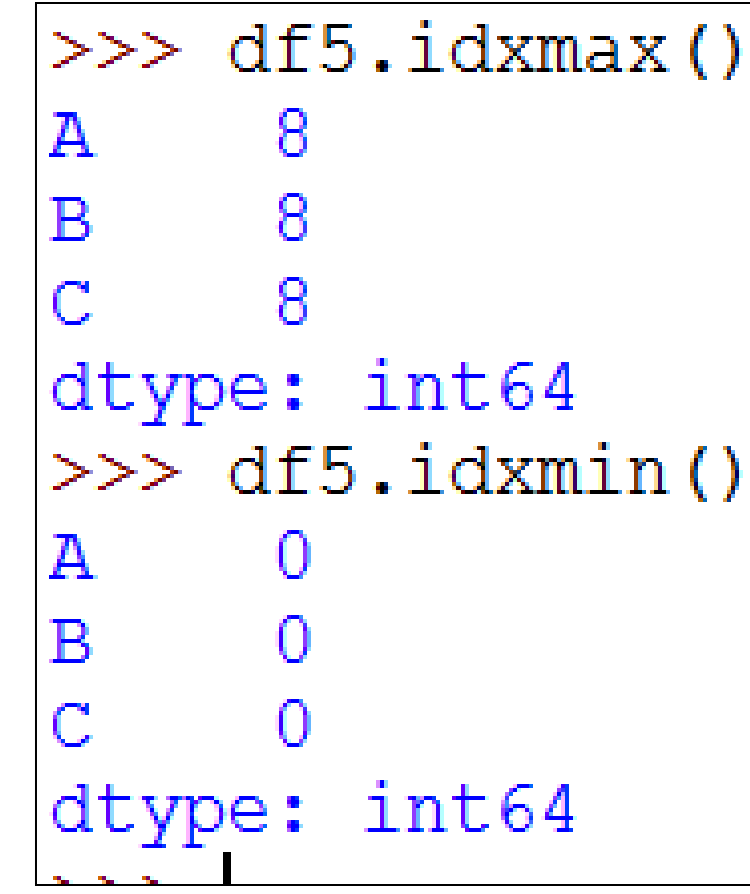

### Handling of Missing Data

- The values with no computational significance are called missing values.
- Handling methods for missing values-
	- $\triangleright$  Dropping missing data
	- $\triangleright$  Filling missing data (Imputation)

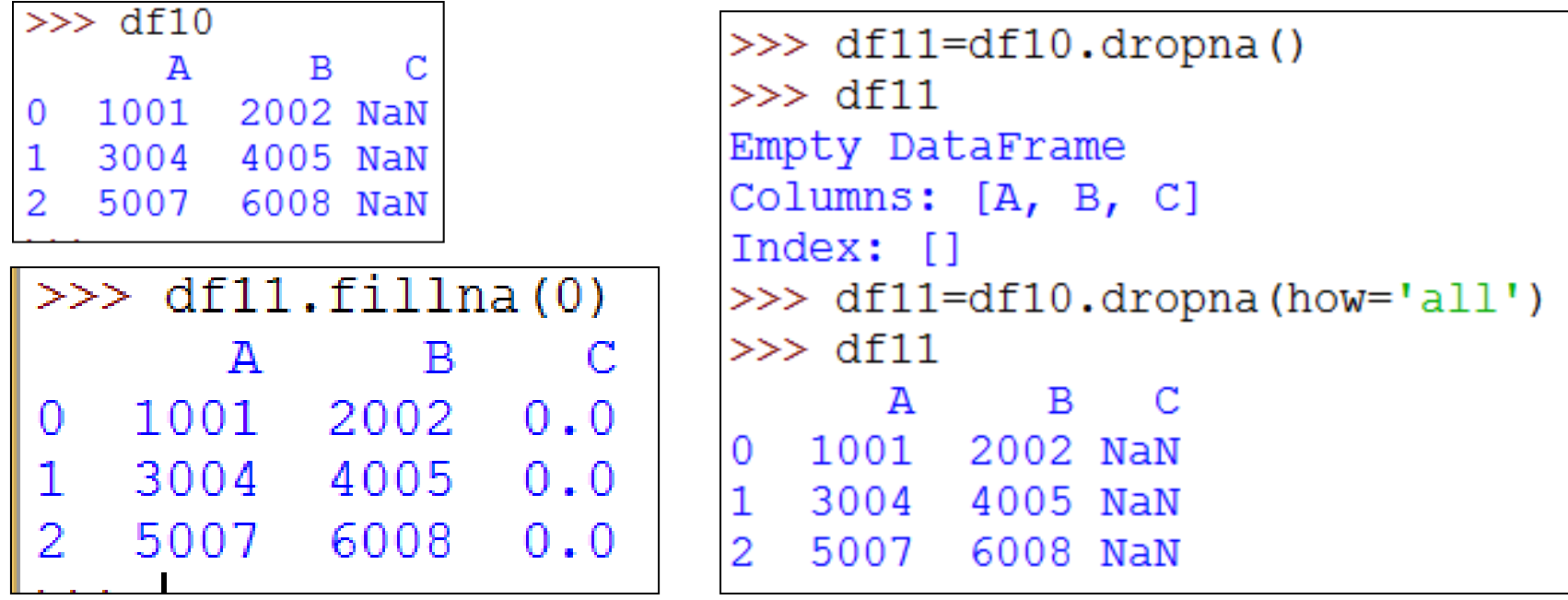

### Comparison of Pandas Objects

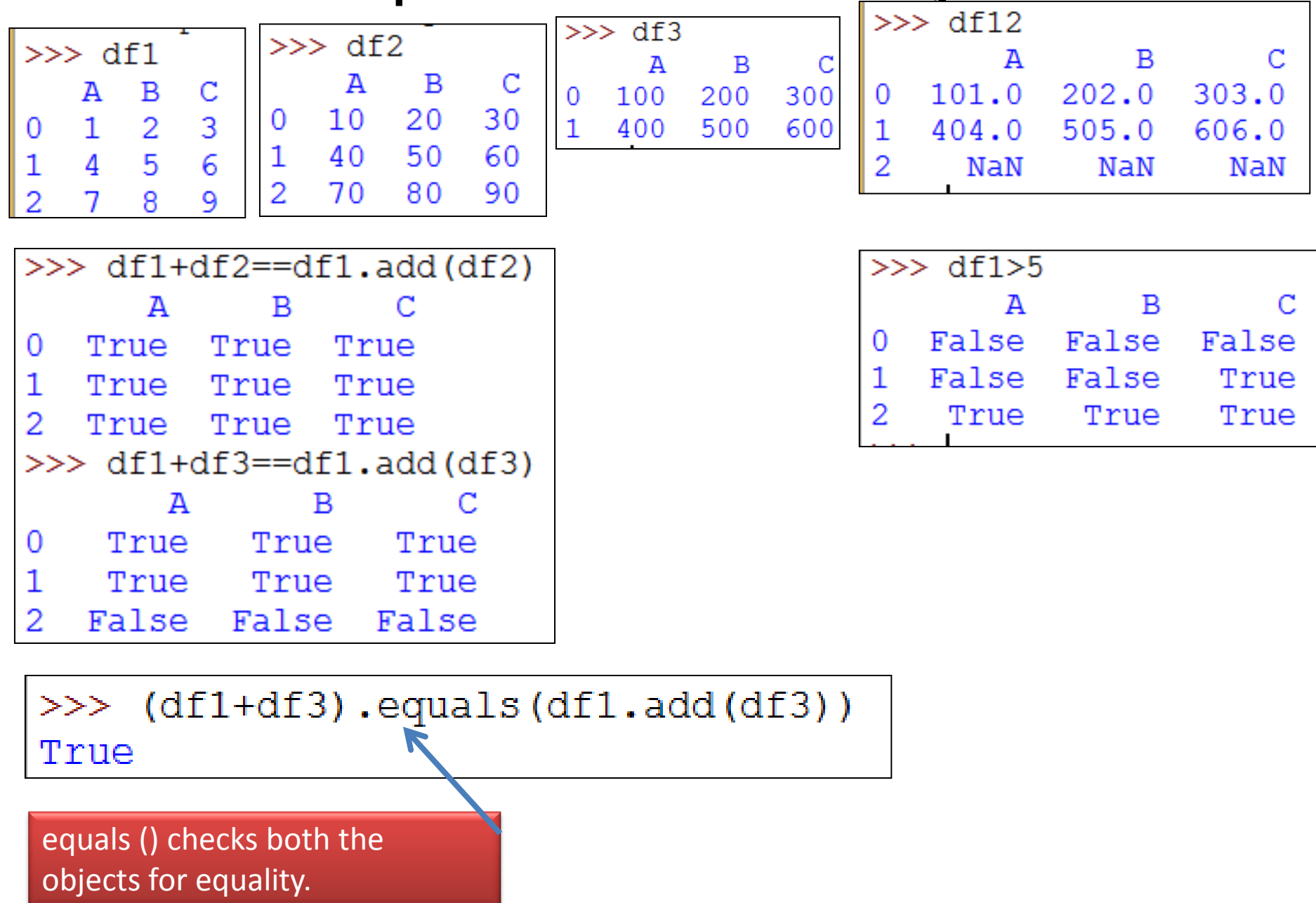

• कृपया हमारेब्लॉग को फॉलो कररए और youtube channel को subscribe करिए | ताकि आपको और सारे chapters मिल सकें |

## [www.pythontrends.wordpress.com](http://www.pythontrends.wordpress.com/)

#### एक शुरुआत pythontrends

पाइथन सीखें और सिखाएं

#### मुख्य पृष्ठ/Home

संपर्क/Contact

कक्षा-11 आई० पी० /Class -XI IP  $\sim$ 

कक्षा-11 कंप्यूटर साइंस/Class -XI Computer Science

कक्षा -12 कंप्यूटर साइंस/Class-12 CS

 $\ddot{\phantom{1}}$ 

पाइथन प्रोग्राम और SQL कनेक्टिविटी / Python Program and SQL connectivity

कार्य /Assignments

पाठ्यक्रम(CS और IP)/syllabus(CS and IP)

#### नमस्ते दोस्तों ! /Hello Friends!

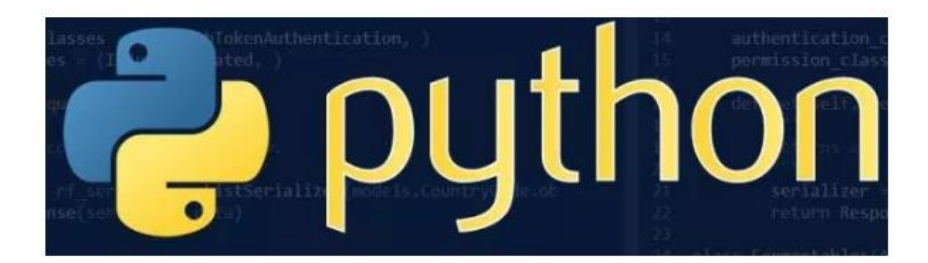

यह ब्लॉग उन बच्चों की मदद के लिए बनाया गया है जो python में प्रोग्रामिंग सीख रहे हैं। यह ब्लॉग द्विभाषीय होगा जिससे सीबीएसई बोर्ड के वे बच्चे जिन्हें अंग्रजी भाषा में समस्या होती है उन्हें सही मार्गदर्शन करेगा) तथा प्रोग्रामिंग में उनकी सहायता करेगा । जैसा की हम जानते हैं की हमारे देश में कई क्षेत्र और कई लोग ऐसे हैं जिनकी अंग्रेज़ी उतनी मज़बूत नहीं है क्यों कि ये हमारी मातृभाषा नहीं है | तो हमें कभी कभी अंग्रेज़ी के कठिन शब्दों को समझने में समय लगता है और ये समय अगर लॉजिकल विचारों में लगे तो छात्रों का अधिक भला हो सकता है । इस ब्लॉग पर हम कोशिश करेंगे की पाइथन से सम्बंधित सभी तथ्य तथा सामग्री इस ब्लॉग पर उपलब्ध कराएं | यह ब्लॉग संजीव भदौरिया (पी जी टी कंप्यूटर साइंस) के॰ वि॰ बाराबंकी लखनऊ संभाग एवं नेहा त्यागी (पी जी टी कंप्यूटर साइंस) के॰ वि॰ क्रं -5 जयपुर,